# **DDS Router Documentation**

*Release 0.0.0*

**eProsima**

**Mar 17, 2022**

## **INTRODUCTION**

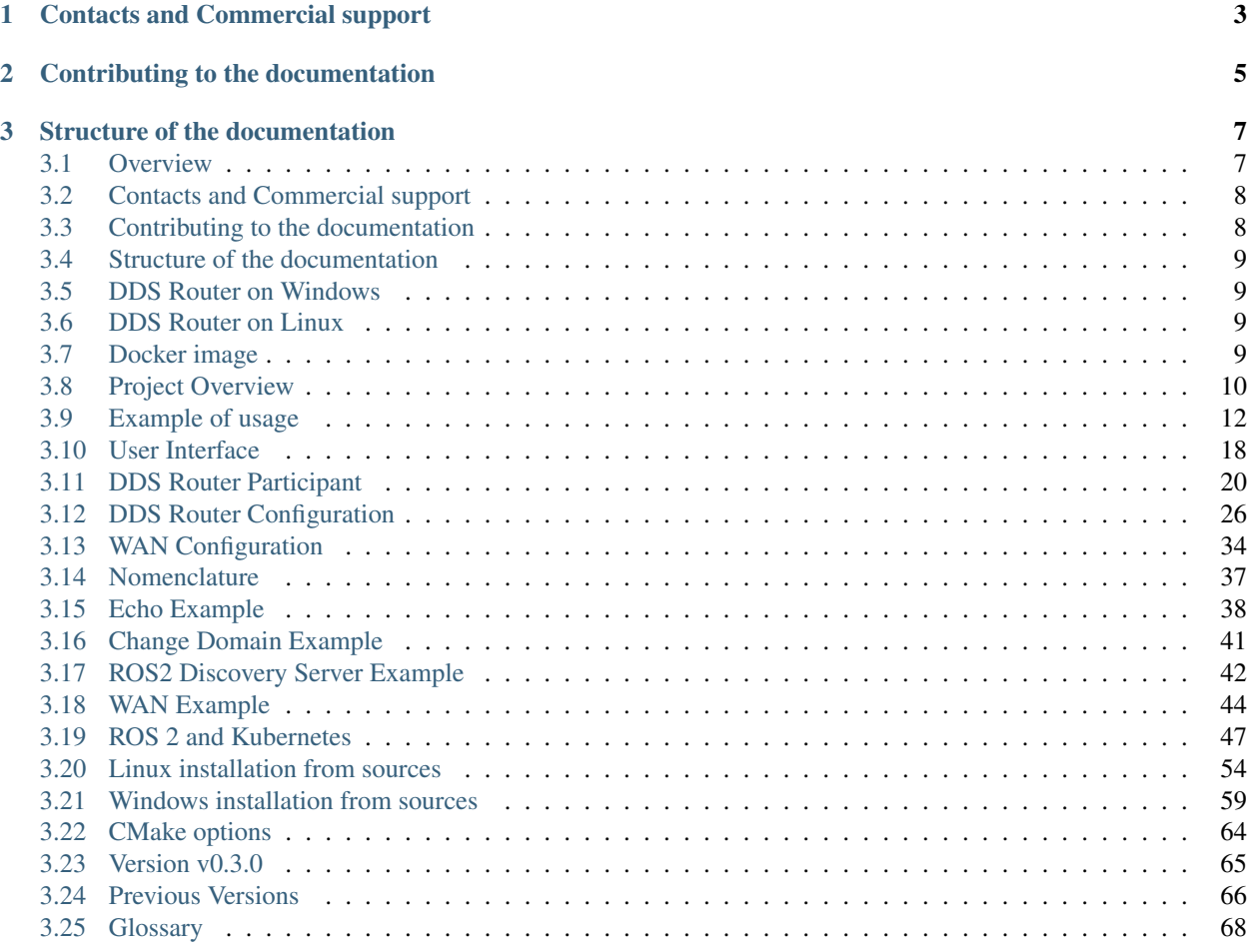

#### [Index](#page-72-0) 69 and the contract of the contract of the contract of the contract of the contract of the contract of the contract of the contract of the contract of the contract of the contract of the contract of the contract of t

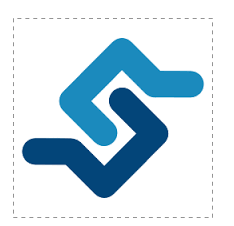

*eProsima DDS Router* is an end-user software application that enables the connection of distributed DDS networks. That is, DDS entities such as publishers and subscribers deployed in one geographic location and using a dedicated local network will be able to communicate with other DDS entities deployed in different geographic areas on their own dedicated local networks as if they were all on the same network through the use of *eProsima DDS Router*. This is achieved by deploying a *DDS Router* on an edge device of each local network so that the *DDS Router* routes DDS traffic from one network to the other through WAN communication.

Furthermore, *DDS Router* is a software designed for various forms of distributed networks, such as mesh networks in which nodes are deployed in different private local networks that are auto-discovered without any centralized network node, or cloud-based networks where there is a data processing cloud and multiple geographically distributed edge devices.

Following are some of the key features of *eProsima DDS Router*:

- 1. WAN communication over TCP: it supports WAN over TCP communication to establish DDS communications over the Internet.
- 2. Distributed nature: the user may deploy intermediate *DDS Router* nodes to discover new entities that enter and leave the network dynamically.
- 3. Efficient data routing: *DDS Router* avoids data introspection achieving a zero-copy system in data forwarding.
- 4. Easy deployment: it is based on an easily configurable modular system for users with no knowledge of computer networks.
- 5. Topic allowlisting: it is possible to configure a *DDS Router* to forward just the user data belonging to a topic specified by the user.
- 6. Dynamic topic discovery: the user does not need to fully specify over which topics to communicate (i.e. provide concrete topic names and types). The discovery of topics matching the allowlisting rules automatically triggers the creation of all entities required for communication.

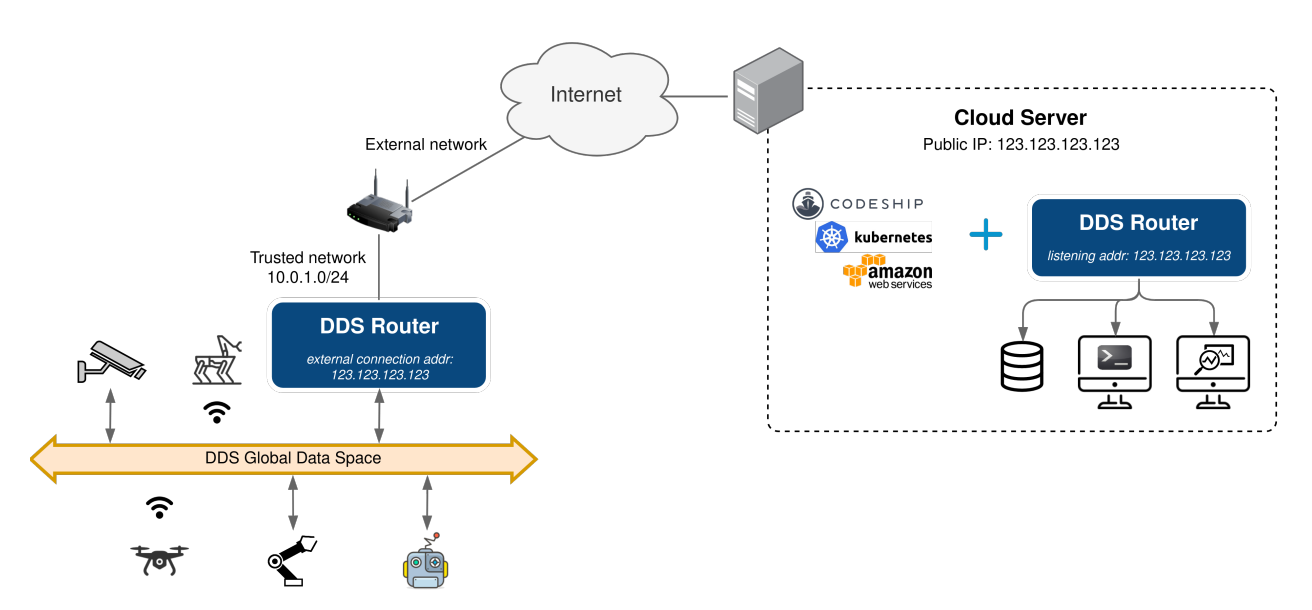

**CHAPTER**

**ONE**

### **CONTACTS AND COMMERCIAL SUPPORT**

<span id="page-6-0"></span>Find more about us at [eProsima's webpage.](https://eprosima.com/)

Support available at:

- Email: [support@eprosima.com](mailto:support@eprosima.com)
- Phone: +34 91 804 34 48

**CHAPTER**

**TWO**

### **CONTRIBUTING TO THE DOCUMENTATION**

<span id="page-8-0"></span>*DDS Router Documentation* is an open source project, and as such all contributions, both in the form of feedback and content generation, are most welcomed. To make such contributions, please refer to the [Contribution Guidelines](https://github.com/eProsima/all-docs/blob/master/CONTRIBUTING.md) hosted in our GitHub repository.

#### **CHAPTER**

#### **THREE**

### **STRUCTURE OF THE DOCUMENTATION**

<span id="page-10-0"></span>This documentation is organized into the sections below.

- *[Installation Manual](#page-12-2)*
- *[Getting Started](#page-13-0)*
- *[User Manual](#page-21-0)*
- *[Examples](#page-41-0)*
- *[Use cases](#page-50-0)*
- *[Developer Manual](#page-57-0)*
- *[Release Notes](#page-68-0)*

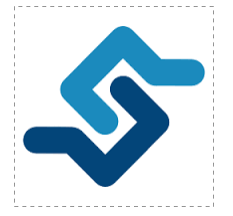

*eProsima DDS Router* is an end-user software application that enables the connection of distributed DDS networks. That is, DDS entities such as publishers and subscribers deployed in one geographic location and using a dedicated local network will be able to communicate with other DDS entities deployed in different geographic areas on their own dedicated local networks as if they were all on the same network through the use of *eProsima DDS Router*. This is achieved by deploying a *DDS Router* on an edge device of each local network so that the *DDS Router* routes DDS traffic from one network to the other through WAN communication.

Furthermore, *DDS Router* is a software designed for various forms of distributed networks, such as mesh networks in which nodes are deployed in different private local networks that are auto-discovered without any centralized network node, or cloud-based networks where there is a data processing cloud and multiple geographically distributed edge devices.

### <span id="page-10-1"></span>**3.1 Overview**

Following are some of the key features of *eProsima DDS Router*:

- 1. WAN communication over TCP: it supports WAN over TCP communication to establish DDS communications over the Internet.
- 2. Distributed nature: the user may deploy intermediate *DDS Router* nodes to discover new entities that enter and leave the network dynamically.
- 3. Efficient data routing: *DDS Router* avoids data introspection achieving a zero-copy system in data forwarding.
- 4. Easy deployment: it is based on an easily configurable modular system for users with no knowledge of computer networks.
- 5. Topic allowlisting: it is possible to configure a *DDS Router* to forward just the user data belonging to a topic specified by the user.
- 6. Dynamic topic discovery: the user does not need to fully specify over which topics to communicate (i.e. provide concrete topic names and types). The discovery of topics matching the allowlisting rules automatically triggers the creation of all entities required for communication.

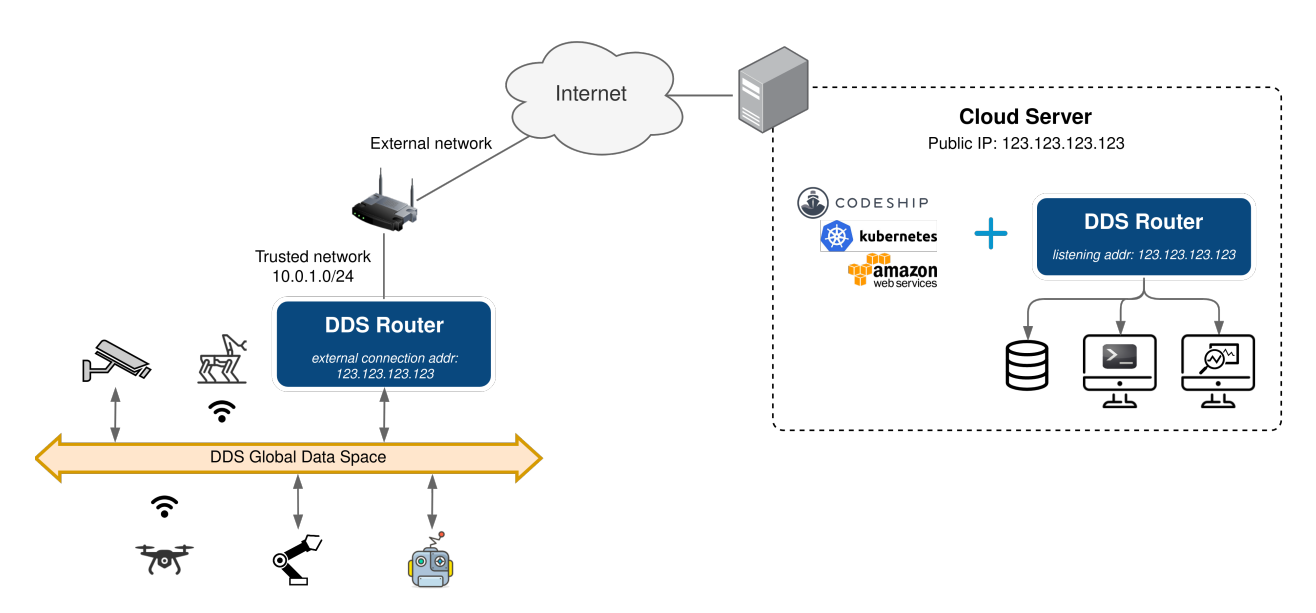

### <span id="page-11-0"></span>**3.2 Contacts and Commercial support**

Find more about us at [eProsima's webpage.](https://eprosima.com/)

Support available at:

- Email: [support@eprosima.com](mailto:support@eprosima.com)
- Phone: +34 91 804 34 48

### <span id="page-11-1"></span>**3.3 Contributing to the documentation**

*DDS Router Documentation* is an open source project, and as such all contributions, both in the form of feedback and content generation, are most welcomed. To make such contributions, please refer to the [Contribution Guidelines](https://github.com/eProsima/all-docs/blob/master/CONTRIBUTING.md) hosted in our GitHub repository.

### <span id="page-12-0"></span>**3.4 Structure of the documentation**

This documentation is organized into the sections below.

- *[Installation Manual](#page-12-2)*
- *[Getting Started](#page-13-0)*
- *[User Manual](#page-21-0)*
- *[Examples](#page-41-0)*
- *[Use cases](#page-50-0)*
- *[Developer Manual](#page-57-0)*
- *[Release Notes](#page-68-0)*

### <span id="page-12-1"></span>**3.5 DDS Router on Windows**

Warning: The current version of *DDS Router* does not have installers for Windows platforms. Please refer to the *[Windows installation from sources](#page-62-0)* section to learn how to build *DDS Router* on Windows from sources.

### <span id="page-12-2"></span>**3.6 DDS Router on Linux**

Warning: The current version of *DDS Router* does not have installers for Linux platforms. Please refer to the *[Linux installation from sources](#page-57-0)* section to learn how to build *DDS Router* on Linux from sources.

### <span id="page-12-3"></span>**3.7 Docker image**

eProsima distributes a Docker image of *DDS Router* with Ubuntu 20.04 as base image. This image launches an instance of *DDS Router* that is configured using a *YAML* configuration file provided by the user and shared with the Docker container. The steps to run *DDS Router* in a Docker container are explained below.

- 1. Download the compressed Docker image in .tar format from the [eProsima Downloads website.](https://www.eprosima.com/index.php/downloads-all) It is strongly recommended to download the image corresponding to the latest version of *DDS Router*.
- 2. Extract the image by executing the following command:

load ubuntu-ddsrouter:<version>.tar

where version is the downloaded version of *DDS Router*.

- 3. Build a *DDS Router* configuration YAML file on the local machine. This will be the *DDS Router* configuration file that runs inside the Docker container. To continue this installation manual, let's use one of the configuration files provided in the *[Examples](#page-41-0)* section. Open your preferred text editor and copy a full example from the *[Examples](#page-41-0)* section into the /<dds\_router\_ws>/DDS\_ROUTER\_CONFIGURATION.yaml file, where dds\_router\_ws is the path of the configuration file. To make this accessible from the Docker container we will create a shared volume containing just this file. This is explained in next point.
- 4. Run the Docker container executing the following command:

```
docker run -it \
   --net=host \
    -v /<dds_router_ws>/DDS_ROUTER_CONFIGURATION.yaml:/root/DDS_ROUTER
˓→CONFIGURATION.yaml \
   ubuntu-ddsrouter:v0.3.0
```
It is important to mention that both the path to the configuration file hosted in the local machine and the one created in the Docker container must be absolute paths in order to share just one single file as a shared volume.

After executing the previous command you should be able to see the initialization traces from the *DDS Router* running in the Docker container. If you want to terminate the application gracefully, just press  $Ctrl + C$  to stop the execution of *DDS Router*.

### <span id="page-13-0"></span>**3.8 Project Overview**

*DDS Router* is a cross-platform non-graphical application developed by eProsima and powered by Fast DDS that allows to create a communication bridge that connects two DDS networks that otherwise would be isolated. The main use case of the *DDS Router* is to communicate two DDS networks that are physically or virtually separated and belong to different LANs, allowing the entities of each network to publish and subscribe to local and remote topics indistinctly.

The *DDS Router* is an application that internally run *[Participants](#page-40-1)*, which are an abstraction of DDS *[DomainPartici](#page-41-1)[pants](#page-41-1)*. Each one of these Participants is an communication interface, a "door" to a specific DDS network configuration. These Participants allow the application to connect to different DDS networks at the same time. Every time one of these Participants receives a message from the DDS network to which they are connected, they will forward the data and the source of this message through the other Participants. The *DDS Router* configuration and the topics in which it operates depends on the initial *[DDS Router configuration](#page-29-0)*.

The following schema represents a *DDS Router* local use case. This scenario presents different DDS networks that are isolated one to each other due to the Transport Protocol (UDP, TCP, etc.), the Discovery Protocol (Simple, Discovery Server, etc.) or the DDS *[Domain Id](#page-41-2)* used by each DDS entity. Configuring the *DDS Router* to have 4 different Participants, each of them configured for one isolated DDS network, will create internally 4 Participants. All the data that arrives to one of the Participants will be forwarded through the others, allowing all the machines to connect to each other independently of their different configurations. This data transmission will be accomplished without copying the data, as all participants will share the pointer to the allocated data, successfully achieving a zero-copy communication mechanism.

### **3.8.1 WAN Communication**

To achieve a WAN communication of two networks that work in different LANs requires a running *DDS Router* application on each LAN. The *DDS Router* deployed will communicate to each other using DDS over WAN, and will route every message received in LAN to the remote *DDS Router*. Once the remote Router receives data, it will transmit it to the local networks to which it is connected. This way, both DDS networks will behave as if they would belong to the same LAN.

Another important feature is that WAN communications is not limited to a single pair of *DDS Router*. The WAN communication is performed using the [eProsima Discovery Server discovery mechanism](https://fast-dds.docs.eprosima.com/en/v2.4.1/fastdds/discovery/discovery_server.html#discovery-server) (dynamic discovery over non-multicast networks). Thus, any DDS Router connected to the same Discovery Servers will works as a standard DDS node, publishing and subscribing in the shared DDS topics. This allows to create a non limited and highly scalable decentralized and distributed DDS network.

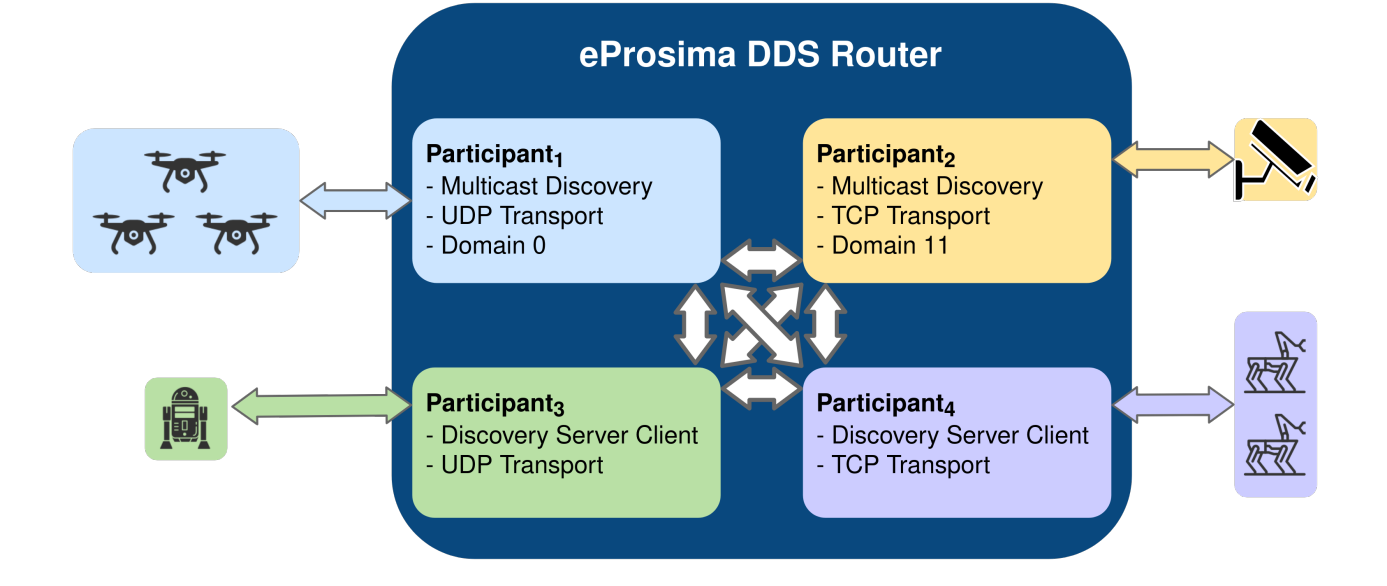

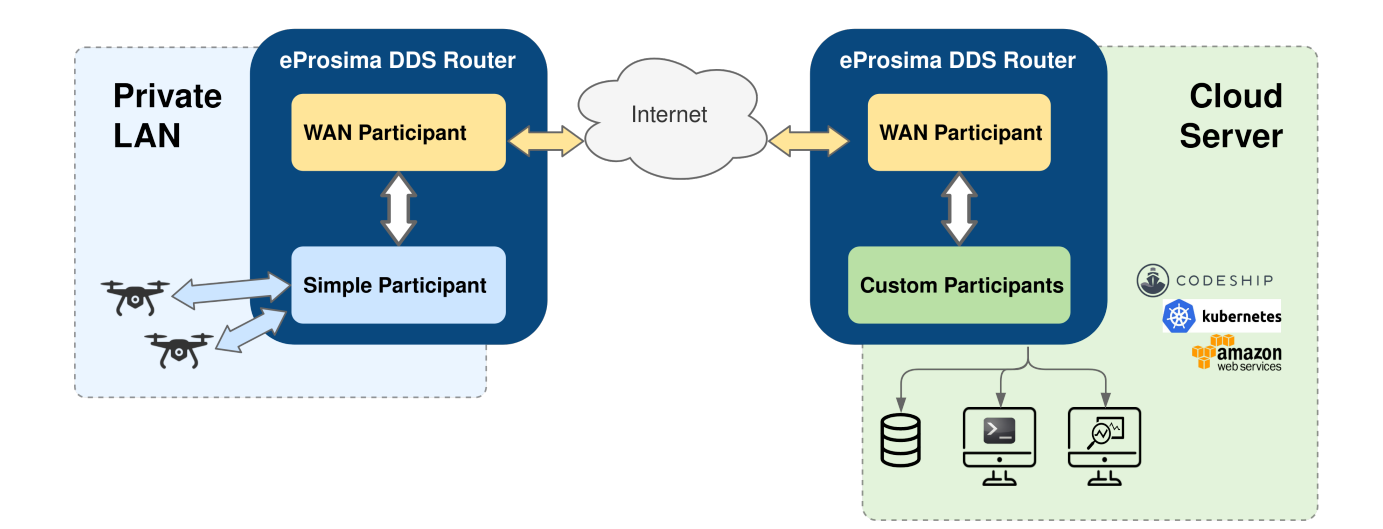

#### **3.8.2 Usage Description**

The *DDS Router* is a terminal (non-graphical) application that creates the DDS bridge as long as it is running. The configuration in *YAML* format is very intuitive and human-readable. The whole application has been thought to be user-friendly, following a user-oriented design.

- RUN: In order to run a *DDS Router* application, just a *YAML* configuration file is required with the specific configurations (see *[section](#page-29-0)* to check how to configure a DDS Router) (see section *[section](#page-21-1)* to check the application supported arguments).
- INTERACT: Once the *DDS Router* application is running, the topics involved in this communication could be changed in runtime by just changing the *YAML* configuration file (see section *[Reload Topics](#page-23-1)* for more details about re-configuring a running *DDS Router*)..
- STOP: To stop the *DDS Router* just send a  $\textdegree$ C signal to the process, and it will gracefully close the whole application (see section *[Close Application](#page-23-2)* for more details on how to close the application).

#### **3.8.3 Common Use Cases**

The different cases where the *DDS Router* could be applied are very varied, and would increase as new Participant Kinds will be added in future releases. These are most common use cases so far:

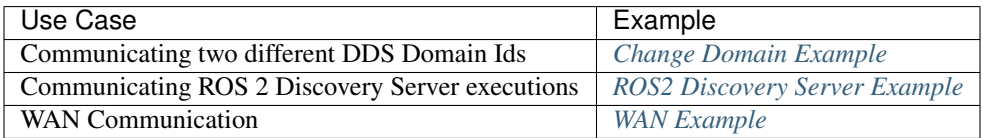

### <span id="page-15-0"></span>**3.9 Example of usage**

This example will serve as a hands-on tutorial, aimed at introducing some of the key concepts and features that *eProsima DDS Router* has to offer.

Two disjoint DDS networks will be bridged by means of a pair of routers, allowing for the connection between endpoints hosted at each of the networks. In particular, two [ShapesDemo](https://www.eprosima.com/index.php/products-all/eprosima-shapes-demo) instances will establish communication after proper configuration and deployment of the two aforementioned routers.

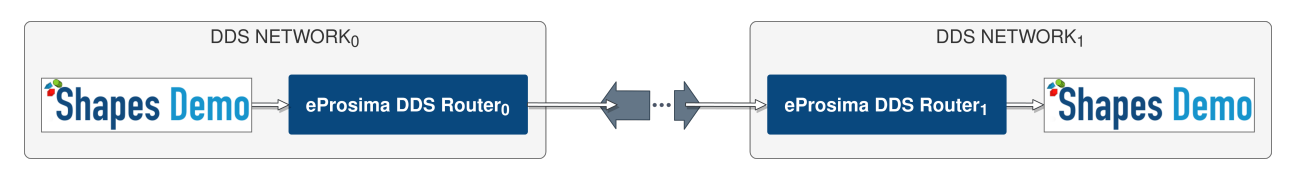

Note: This example applies to both LAN and WAN scenarios. For the WAN case, make sure that public IP addresses are used instead of private ones, and that the provided ports are reachable by properly configuring port forwarding in your Internet router devices.

### **3.9.1 Launching ShapesDemo**

[ShapesDemo](https://www.eprosima.com/index.php/products-all/eprosima-shapes-demo) is an application that publishes and subscribes to shapes of different colors and sizes moving on a board. This is nothing more than a graphical tool to test the correctness of a specific DDS protocol implementation, as well as to prove interoperability with other implementations.

Let us launch a ShapesDemo instance in one of the DDS networks, and start publishing in topics Square, Circle and Triangle with default settings.

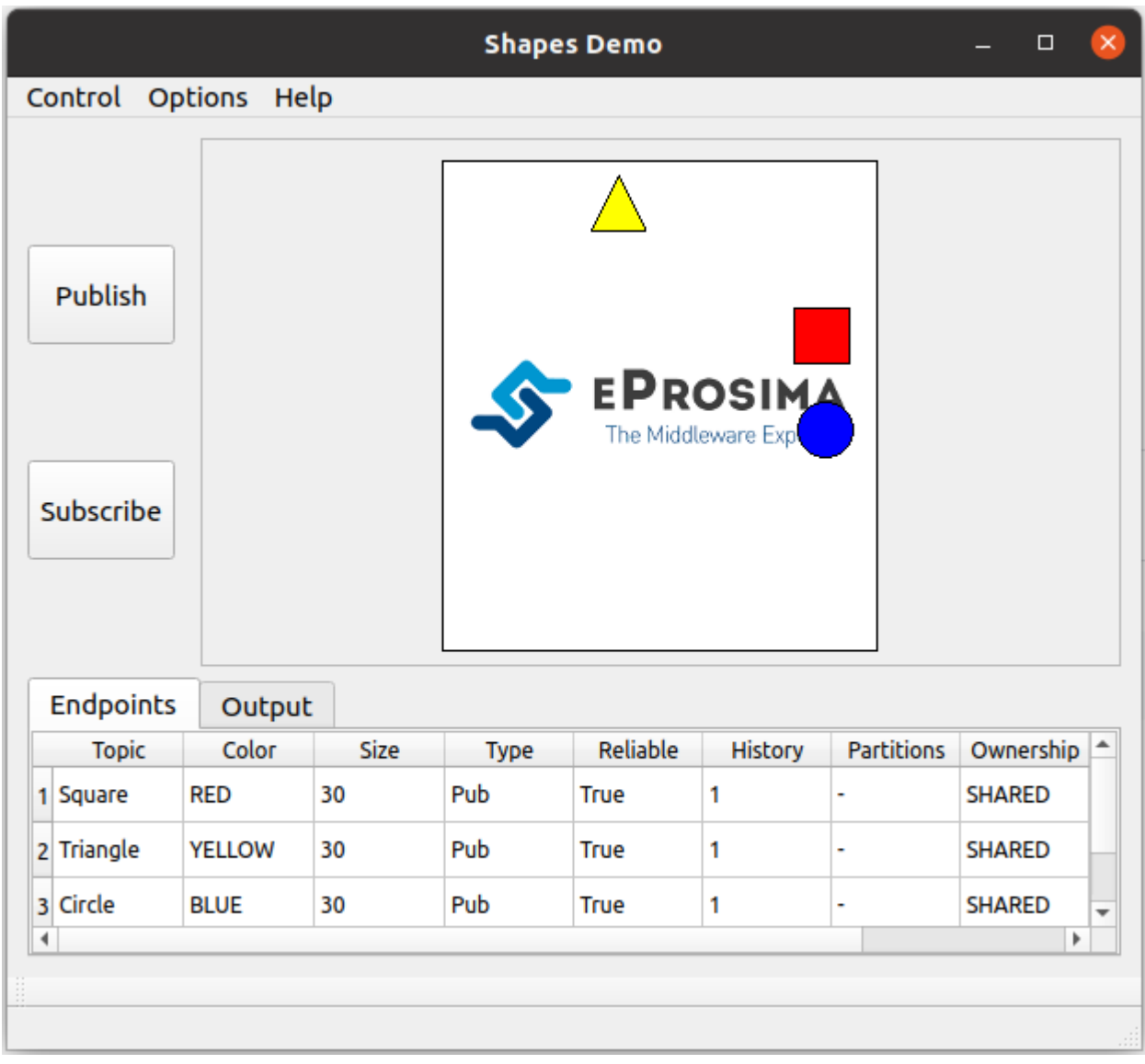

Now, run another instance in the other network and subscribe to the same topics chosen in the publisher side (use default settings).

Note: If you are trying this example in the LAN scenario, make sure a different DDS domain id is used in one of the ShapesDemo instances in order to avoid direct communication between them.

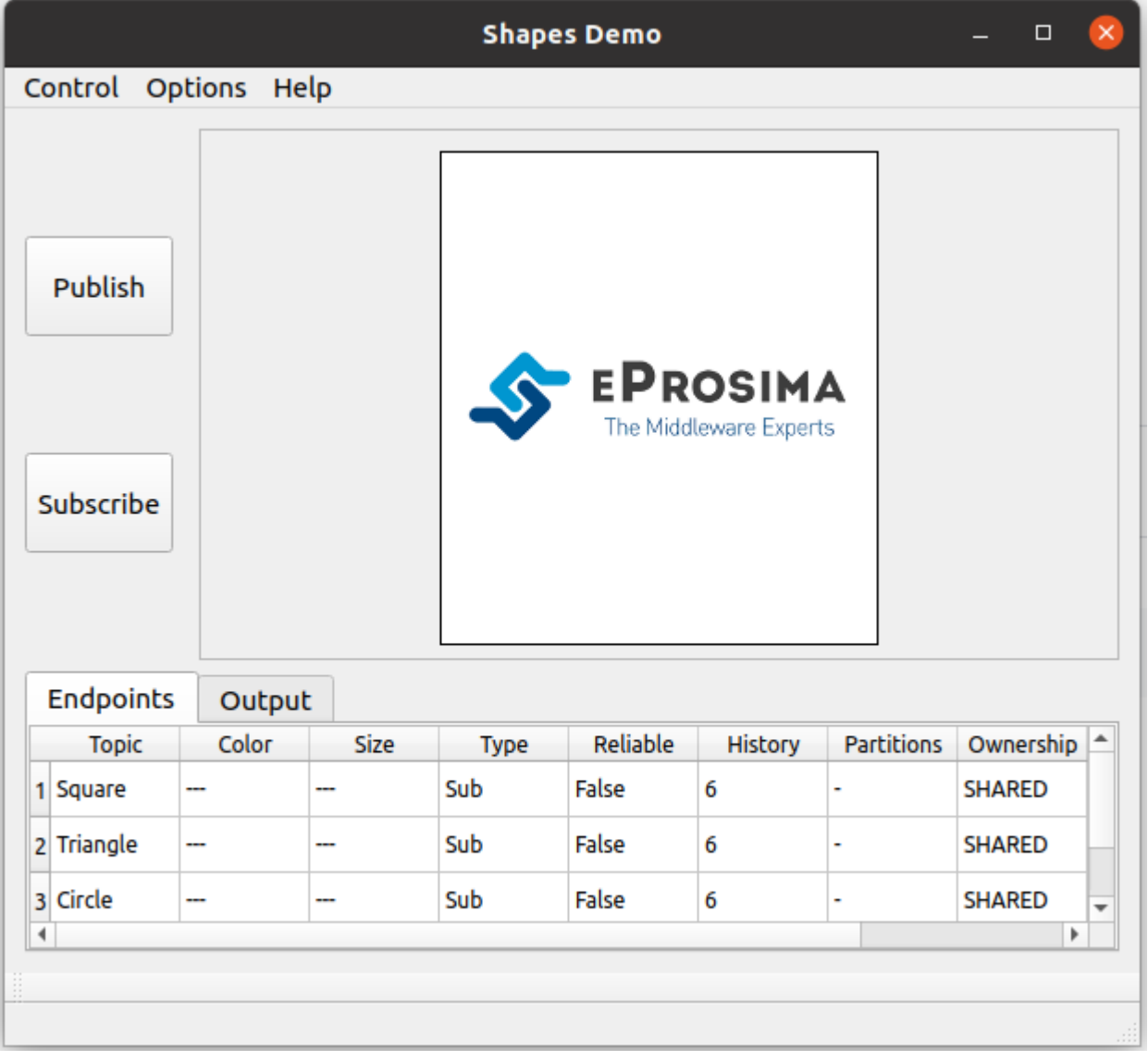

### **3.9.2 Router configuration**

A configuration file is all that is required in order to run a *DDS Router* instance. In a nutshell, each router will forward messages if their associated topics match the filters contained in its allowlist. A blocklist may also be specified, on its own or in addition to an allowlist, but we will not be covering this here.

Let us first add only the Square topic:

```
allowlist:
  - name: Square
```
Apart from selecting on which topics we wish to send/receive data, we must configure as well the participants that will ultimately perform communication. Each router instance will contain a *[simple](#page-26-0)* and a *[WAN](#page-28-0)* participants. In brief, the simple participants will be in charge of locally communicating with the corresponding ShapesDemo application, while the WAN participants will be the ones bridging the connection between the two DDS networks.

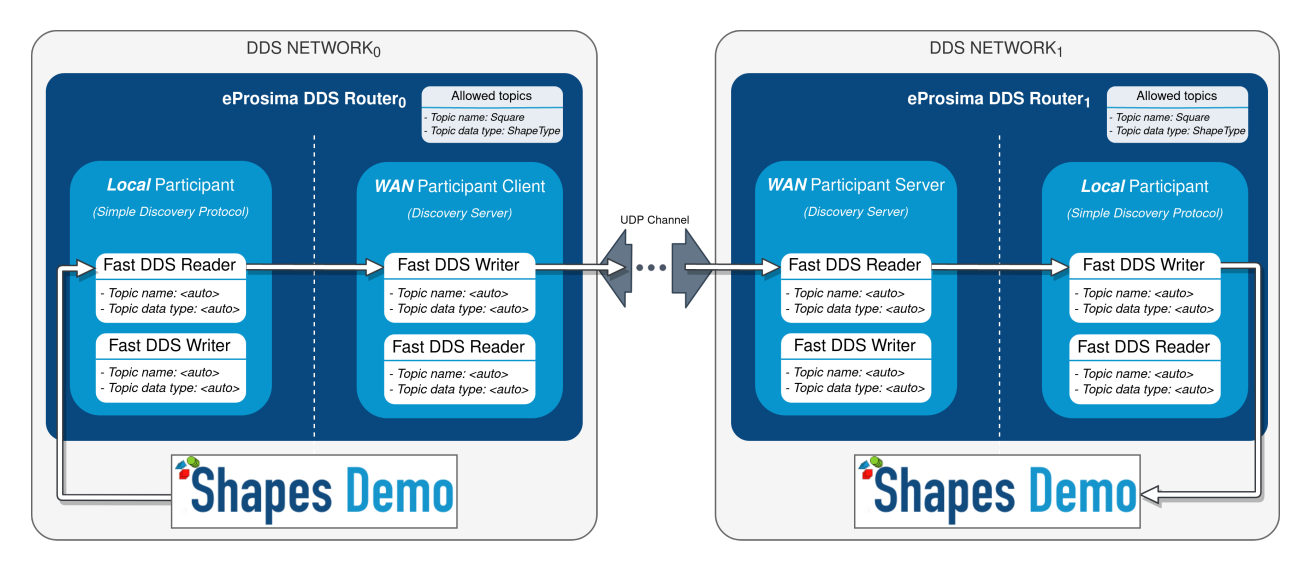

The only configuration required for simple participants is the DDS domain identifier.

```
- name: SimpleParticipant
kind: local
domain: 0
```
If launching the two routers in the same LAN, set a different domain id in one of the two configuration files (same as the one previously set for ShapesDemo).

The configuration of WAN participants is more complex, and we will not be covering it here in detail. In short, in this example both WAN participants will communicate through UDP, with one being the client and the other one having the server role. Both participants are required to have a listening address (for the UDP case) where they will expect to receive traffic, and a connection address in the case of the client, which points at the server's listening address. Note that a unique id must be set for every WAN participant, and this entry should also be included in connection address. Refer to *[WAN Participant](#page-28-0)* and *[WAN Configuration](#page-37-0)* for more information. You may also have a look at *[WAN Example](#page-47-0)* for a detailed explanation on how to configure this kind of participant.

Following is an example of client and server configuration files:

```
# client-ddsrouter.yaml
version: v2.0
```
(continues on next page)

(continued from previous page)

```
allowlist:
  - name: Square
participants:
  - name: SimpleParticipant
    kind: local
    domain: 0
  - name: ClientWAN
   kind: wan
   discovery-server-guid:
     id: 1
    connection-addresses:
      - discovery-server-guid:
          id: 0
        addresses:
          - ip: 192.168.1.8
            port: 11800
            transport: udp
    listening-addresses:
      - ip: 192.168.1.4
        port: 11008
        transport: udp
```

```
# server-ddsrouter.yaml
version: v2.0
allowlist:
 - name: Square
participants:
  - name: SimpleParticipant
   kind: local
   domain: 1
  - name: ServerWAN
   kind: wan
   discovery-server-guid:
     id: 0
   listening-addresses:
      - ip: 192.168.1.8
        port: 11800
        transport: udp
```
### **3.9.3 Router execution**

Now, with the configuration files ready, launching a *DDS Router* instance is as easy as executing the following command:

```
ddsrouter -c config-file.yaml
```
After setting up both routers, communication between the two ShapesDemo instances should have been established so the square shape is now visible in the subscriber's panel.

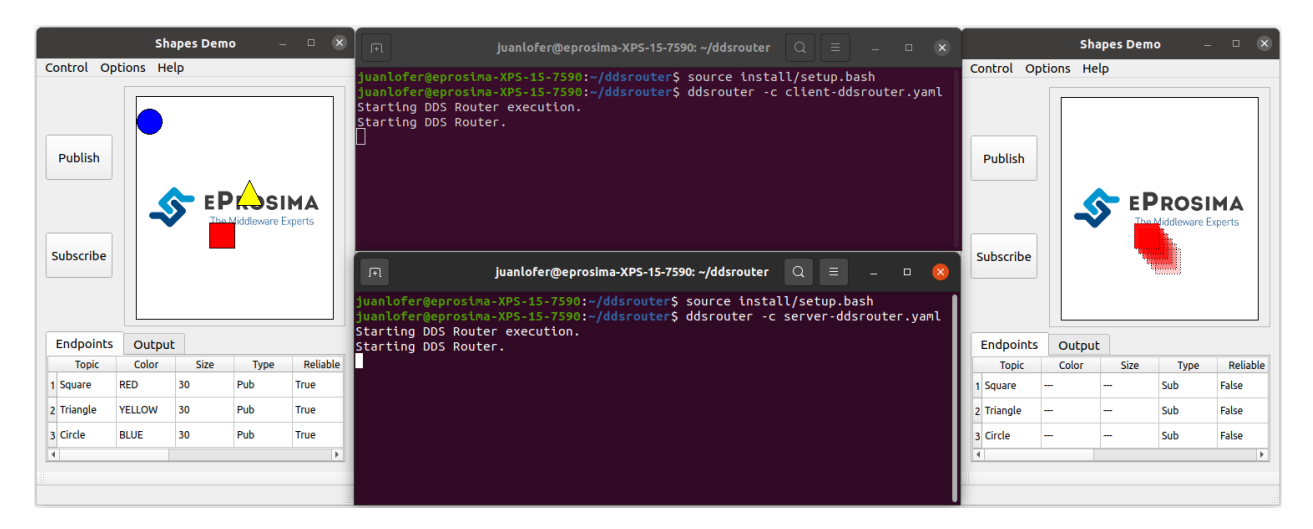

*DDS Router* supports the dynamic addition/deletion of topics at runtime (see *[Reload Topics](#page-23-1)*). Let us test this feature by adding the circle topic to the allowlist of both routers. Also, by removing the square topic (removing this topic from one of the routers' allowlist will suffice) the square data should stop reaching the subscriber. Alternatively, the square topic may be added to the blocklist, achieving the same effect. See *[Topic Filtering](#page-30-0)* for more details on allowlisting.

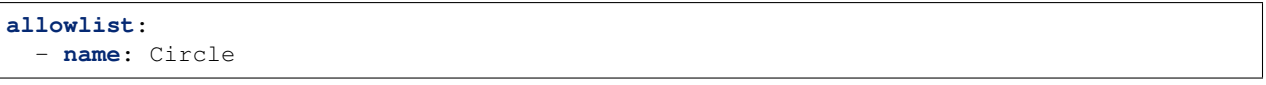

After applying these changes, the square should no longer be updated in the subscriber's side (appearing visible but frozen), while the circle should.

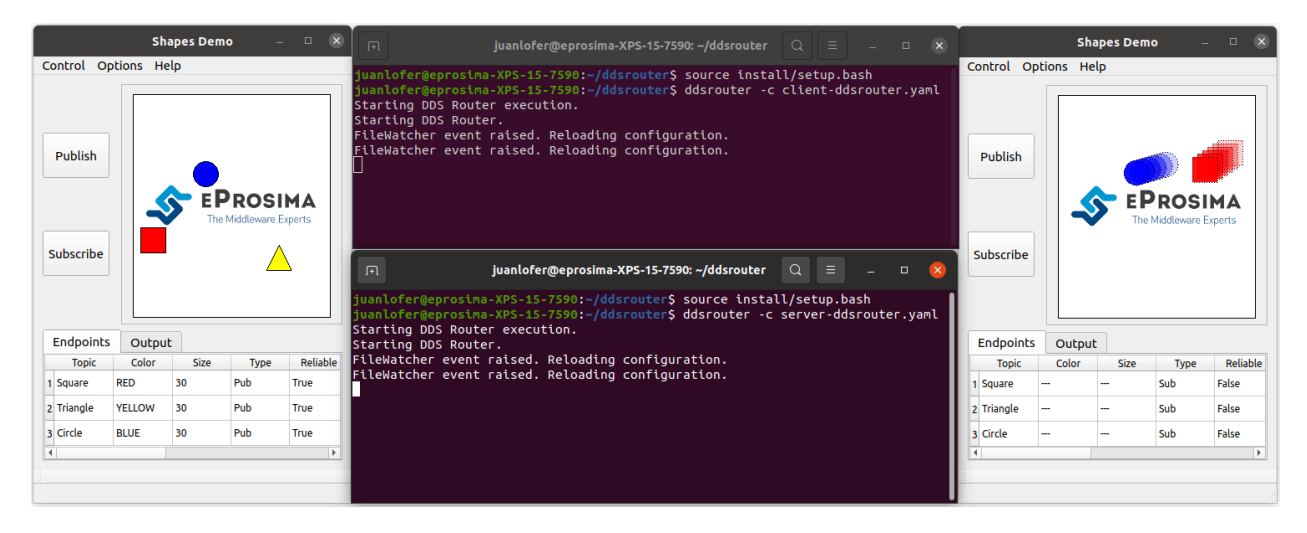

Please feel free to explore sections *[Examples](#page-41-0)* and *[Use Cases](#page-50-0)* for more information on how to configure and set up a router, as well as to discover multiple scenarios where *DDS Router* may serve as a useful tool.

### <span id="page-21-0"></span>**3.10 User Interface**

*eProsima DDS Router* is a user application executed from command line and configured through a YAML configuration file.

- *[Source Dependency Libraries](#page-21-2)*
- *[Application Arguments](#page-21-1)*
- *[Configuration File](#page-22-0)*
- *[Reload Topics](#page-23-1)*
- *[Close Application](#page-23-2)*

#### <span id="page-21-2"></span>**3.10.1 Source Dependency Libraries**

*eProsima DDS Router* depends on *Fast DDS* fastrtps and fastcdr libraries. In order to correctly execute the Router, make sure that fastrtps and fastcdr are properly sourced.

source <path-to-fastdds-installation>/install/setup.bash

Note: If Fast DDS has been installed in the system, these libraries would be sourced by default.

### <span id="page-21-1"></span>**3.10.2 Application Arguments**

The *DDS Router* application supports several input arguments:

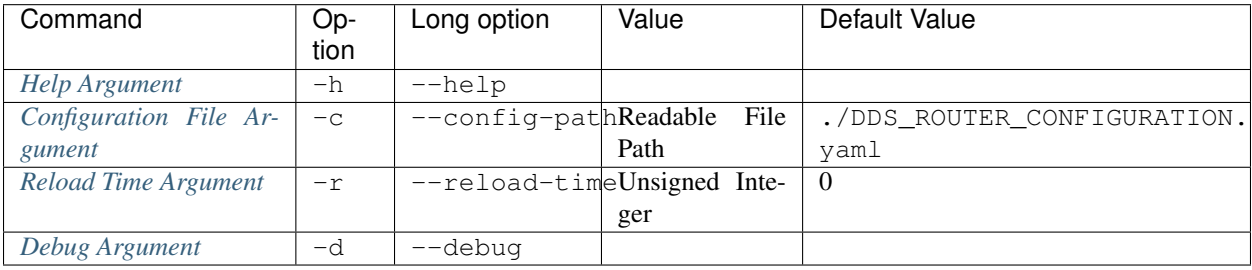

#### <span id="page-22-1"></span>**Help Argument**

It shows the usage information of the application.

```
Usage: Fast DDS Router
Connect different DDS networks via DDS through LAN or WAN.
It will build a communication bridge between the different Participants included in
˓→the provided configuration file.
To stop the execution gracefully use SIGINT (C^) or SIGTERM (kill) signals.
General options:
-h --help Print this help message.
-c --config-path Path to the Configuration File (yaml format) [Default: ./DDS_ROUTER_
˓→CONFIGURATION.yaml].
-r --reload-time Time period in seconds to reload configuration file. This is needed
˓→when File Watcher
                 functionality is not available (e.g. config file is a symbolic,
˓→link).
                 Value 0 does not reload file. [Default: 0].
-d --debug Activate debug Logs (be aware that some logs may require specific.
˓→CMAKE compilation options).
```
#### <span id="page-22-2"></span>**Configuration File Argument**

Please refer to *[Configuration File](#page-22-0)* for more information on how to build this configuration file.

#### <span id="page-22-3"></span>**Reload Time Argument**

Set the *[Reload Timer](#page-23-3)* in seconds.

#### <span id="page-22-4"></span>**Debug Argument**

Activate INFO and DEBUG logs for the *DDS Router* execution. For this argument to work, the *DDS Router* must have been compiled with CMake option CMAKE\_BUILD\_TYPE=Debug, or compiled with CMake option LOG\_INFO=ON.

Note: If this option is enabled and Fast DDS has been compiled in debug mode, it will print the logs of the DDS Router and Fast DDS mixed. In order to skip Fast DDS logs, compile fastrtps library with CMake option -DLOG\_NO\_INFO=ON or CMAKE\_BUILD\_TYPE different to Debug.

### <span id="page-22-0"></span>**3.10.3 Configuration File**

A *DDS Router* requires one and only one *YAML* configuration file as the operation of this application is configured via this *YAML* configuration file. Please refer to *[DDS Router Configuration](#page-29-0)* for more information on how to build this configuration file.

This *YAML* configuration file must be passed as argument to the *DDS Router* when executed. If no configuration file is provided as argument, the *DDS Router* will attempt to load a file named DDS\_ROUTER\_CONFIGURATION.yaml that must be in the same directory where the application is executed. If no configuration file is passed as argument, and the default configuration file does not exist in the current directory, the application will fail.

#### <span id="page-23-1"></span>**3.10.4 Reload Topics**

The topics that the *DDS Router* is routing could be changed at runtime. Including topics in configuration's allowlist will create new *[Writers](#page-41-3)* and *[Readers](#page-41-4)* for each Participant in the Router. Removing a topic from allowlist will disable this topic, and so it will stop routing data in such topic. Be aware that disabling a topic does not eliminate the entities of that topic. So, if a topic has been active before, the Writers and Readers will still be present in the *DDS Router* and will still receive data.

There exist two methods to reload the list of allowed topics, an active and a passive one. Both methods work over the same configuration file with which the *DDS Router* has been initialized.

#### **File Watcher**

A File Watcher is a process that runs in the background and watches for changes in the *DDS Router* configuration file. Every time the file is changed, the OS sends a notification, and the File Watcher listens such notification and interacts with the *DDS Router* in order to reload the topics. This event occurs every time the configuration file is saved.

FileWatcher is used in every *DDS Router* execution by default. However, this method does not work properly in specific scenarios where the file being watched is not a real file but a link (e.g. Kubernetes executions).

#### <span id="page-23-3"></span>**Reload Timer**

A timer could be set in order to periodically reload the configuration file. The configuration file will be automatically reloaded according to the specified time period.

#### <span id="page-23-2"></span>**3.10.5 Close Application**

In order to stop a *DDS Router* application, use one of the following OS signals:

#### **SIGINT**

Send an interruption SIGINT  $\int_{0}^{x} C \sigma \sigma$  *(signal value 2)* to the process. Press Ctrl + C in the terminal where the process is running.

#### **SIGTERM**

Send an interruption SIGTERM signal *(signal value 15)* to the process. Write command kill <pid> in a different terminal, where <pid> is the id of the process running the *DDS Router*. Use ps or top programs to check the process ids.

### <span id="page-23-0"></span>**3.11 DDS Router Participant**

DDS Router *[Participant](#page-40-1)* is a *DDS Router* entity that works as an interface between a network and the core of the router. Participants are the main elements inside the *DDS Router* functionality.

- *[Participant](#page-24-0)*
	- *[Participant Name](#page-24-1)*
- *[Participant Kind](#page-24-2)*
- *[Participant creation](#page-24-3)*
- *[Participant kinds](#page-25-0)*

#### <span id="page-24-0"></span>**3.11.1 Participant**

A Participant is an abstraction over the DDS *[DomainParticipant](#page-41-1)*. This entity manages the dynamic discovery of DDS entities on a specific network or interface. Each Participant is uniquely identified by a *[Participant Name](#page-40-2)* in a *DDS Router* execution and has a predefined *[Participant Kind](#page-40-3)* that specifies the internal general functionality of the Participant.

#### <span id="page-24-1"></span>**Participant Name**

It is an alphanumeric string that uniquely identifies a Participant in a *DDS Router* execution.

#### <span id="page-24-2"></span>**Participant Kind**

It specifies the kind of the Participant. There are several Participant kinds already defined, which will specify in general terms how the Participant behaves.

#### <span id="page-24-3"></span>**3.11.2 Participant creation**

Each participant configuration is specified as a different item of participants array, and each of these configurations has a unique Participant Name that should not be repeated in a *DDS Router* execution.

Each Participant Kind is associated with one or several names or aliases that represent it. In order to use a Participant of a specific kind, use kind tag in the yaml configuration file, or set the Participant Name as the alias of the kind. If the kind is not any of the valid aliases, the Participant will not be created and the execution will fail.

Note: There could be as many Participants as required, and their kinds could be repeated, but all names must be unique.

Below are some examples on how to configure a Participant:

```
- name: participant_1 # New Participant with Name = 'participant_1'
 kind: simple # 'participant_1' will be created of kind 'simple'
 extra_configuration: ...
```

```
name: simple \# New Participant with Name = 'simple' and Kind = 'simple'
extra_configuration: ...
```
#### <span id="page-25-0"></span>**3.11.3 Participant kinds**

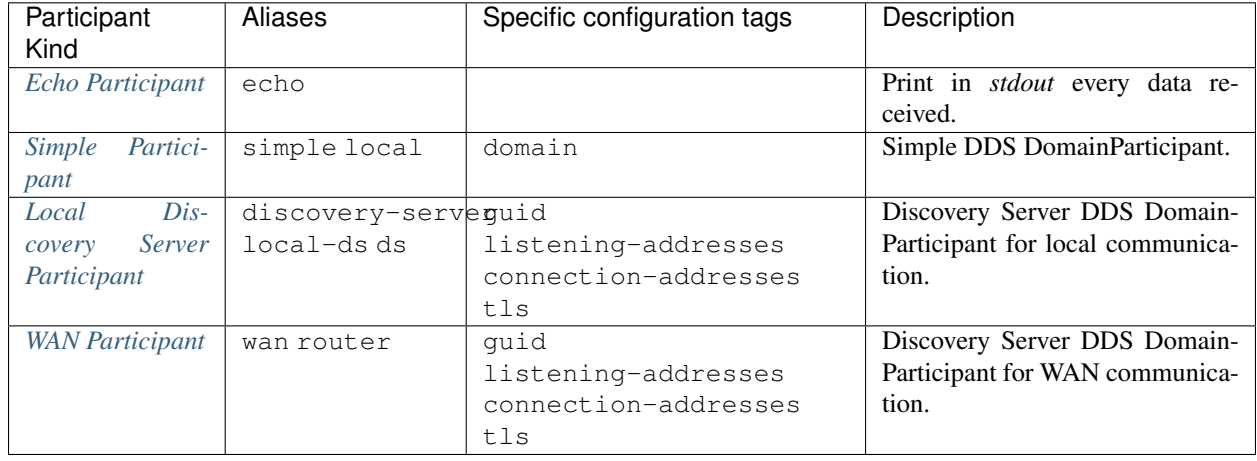

Below is the list with all the available Participant Kinds.

#### <span id="page-25-1"></span>**Echo Participant**

This *[Participant](#page-40-1)* prints in stdout every data that is received by the *DDS Router*. The resulted logs contain the echo *[Participant Name](#page-40-2)*, the source *[Endpoint](#page-41-5) [Guid](#page-41-6)* that has originally generated the message, the *[Topic](#page-41-7)* where this message has been received, and the *[Payload](#page-40-4)* (in hexadecimal format) received. Notice that this Payload is the same that a standard DDS *[DataReader](#page-41-4)* will receive if it is connected to one of the Participants of the *DDS Router*.

Echo Participant: <participant\_id> has received from Endpoint: <endpoint\_guid> **in** ˓<sup>→</sup>topic: <endpoint\_topic> the following payload: <payload>

This is an example of a message received by a *DDS Router* in a Participant connected to a ROS2 talker and written by an Echo Participant:

```
Echo Participant: ParticipantId{echo} has received from Endpoint: 01.0f.b8.a8.2e.69.
˓→b1.47.01.00.00.00|0.0.12.3 in topic: Topic{rt/chatter, std_msgs::msg::dds_::String_}
\rightarrow the following payload: <Payload{00 01 00 00 0f 00 00 00 48 65 6c 6c 6f 20 57 6f 72,
˓→6c 64 3a 20 31 00 00}>
```
Note: This Participant does not perform any discovery or data reception functionality.

#### **Use case**

Use this Participant in order to see in stdout the data that is being relayed by the router. All the data received by any of the Participants of the router will be printed with timestamp, topic and source guid along with the payload.

#### **Kind aliases**

• echo

#### **Configuration**

Echo Participant does not allow any configuration.

#### **Configuration Example**

```
- name: echo_participant # Participant Name = echo_participant
 kind: echo
```
#### <span id="page-26-0"></span>**Simple Participant**

This kind of *[Participant](#page-40-1)* refers to a Simple DDS *[DomainParticipant](#page-41-1)*. This Participant will discover all Participants deployed in its own local network in the same domain via multicast communication, and will communicate with those that share publication or subscription topics.

#### **Use case**

Use this Participant in order to communicate an internal standard DDS network, such as a ROS 2 or Fast DDS network in the same LAN.

#### **Kind aliases**

- simple
- local

#### **Configuration**

The only configuration required to start a Simple Participant is the *[Domain Id](#page-41-2)* on which it will listen for DDS communications. Check *[Configuration section](#page-33-0)* for further details.

#### **Configuration Example**

```
- name: simple_participant # Participant Name = simple_participant
 kind: simple
 domain: 2 # Domain Id = 2
```
#### <span id="page-27-0"></span>**Local Discovery Server Participant**

This kind of *[Participant](#page-40-1)* refers to a *[Discovery Server](#page-41-8) [DomainParticipant](#page-41-1)*. This Participant will work as discovery broker for those Participants that connect to it (clients or servers). It could also connect to one or multiple Discovery Servers to create a Discovery Server Network.

#### **Use case**

Use this Participant in order to communicate an internal DDS network using Discovery Server. This is highly useful in networks that do not support multicast communication; or to reduce the number of meta-traffic packets exchanged in discovery, reducing the network traffic in the discovery process.

#### **Kind aliases**

- discovery-server
- local-ds
- ds

#### **Configuration**

Local Discovery Server Participant allow configure the standard attributes of a Discovery Server.

- To configure the Discovery Server *[GuidPrefix](#page-41-9)*, check the following section *[Configuration section](#page-33-0)*.
- To configure the Discovery Server listening addresses, check the following section *[Configuration section](#page-35-0)*.
- To configure the Discovery Server connection addresses to connect with other Discovery Servers, check the following section *[Configuration section](#page-35-1)*.

Note: The network addresses set in *listening-addresses* and *connection-addresses* use UDP transport by default if the transport is not specified in the address configuration.

#### **Configuration Example**

Configure a Local Discovery Server setting the GuidPrefix used for ROS 2 deployments with id 2 (44.53.02.5f. 45.50.52.4f.53.49.4d.41). It listens for clients in *localhost* in ports 11600 in UDP and 11601 in TCP. This example connects the local Discovery Server Participant with a remote Discovery Server listening in IPv6 address 2001:4860:4860::8888 and port 11666 and configured with 01.0f.04.00.00.00.00.00.00.00.ca. fe Discovery Server GuidPrefix.

```
- name: local_discovery_server_participant # Participant Name = local_
˓→discovery_server_participant
 kind: discovery-server
 discovery-server-guid:
   id: 2
   ros-discovery-server: true \qquad # ROS Discovery Server id =>.
\rightarrowGuidPrefix = 44.53.02.5f.45.50.52.4f.53.49.4d.41
```
(continues on next page)

(continued from previous page)

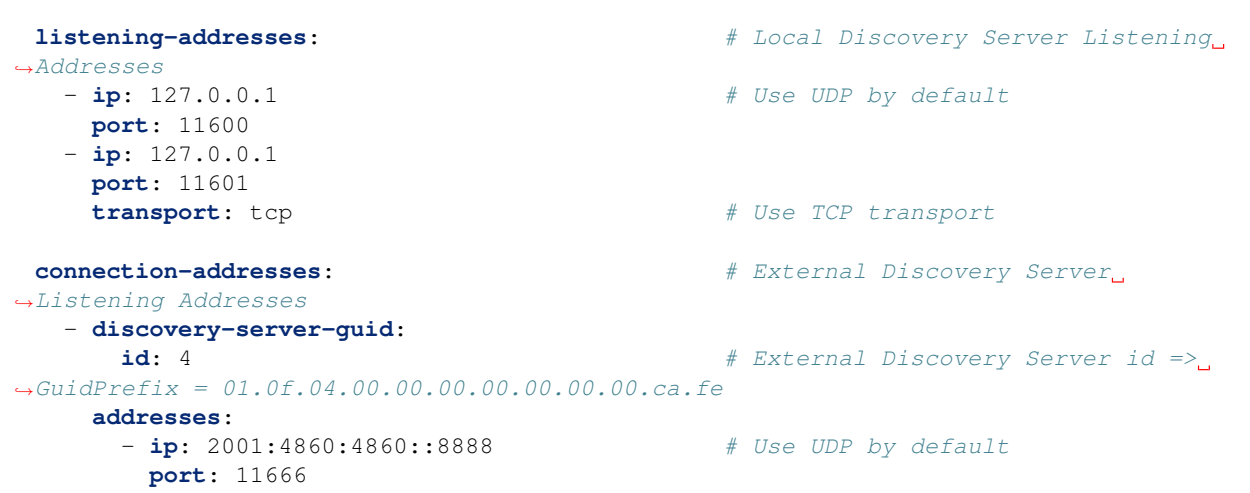

#### <span id="page-28-0"></span>**WAN Participant**

This type of *[Participant](#page-40-1)* refers to a *[Discovery Server](#page-41-8) [DomainParticipant](#page-41-1)* that communicates with other WAN Participants in different networks. This Participant will work as bridge for every Participant working locally in the LAN and any other LAN that has a *DDS Router* with an active WAN Participant.

Warning: Do not try to communicate a WAN Participant with any other kind of Participant that is not of type WAN Participant.

#### **Use case**

Use this Participant to communicate an internal DDS network with other LANs through a WAN communication. Each of the networks to be connected require a running *DDS Router*, and the messages will be relay from one to another depending on the topics filtered by each of them.

#### **Kind aliases**

- wan
- router

#### **Configuration**

WAN Discovery Server Participant allow configure the standard attributes of a Discovery Server.

- To configure the Discovery Server *[GuidPrefix](#page-41-9)*, check the following section *[Configuration section](#page-33-0)*.
- To configure the Discovery Server listening addresses, check the following section *[Configuration section](#page-35-0)*.
- To configure the Discovery Server connection addresses to connect with other Discovery Servers, check the following section *[Configuration section](#page-35-1)*.

Note: The network addresses set in *listening-addresses* and *connection-addresses* use UDP transport by default if the transport is not specified in the address configuration.

#### **WAN Configuration**

Refer to section *[WAN Configuration](#page-37-0)* for detailed explanation on how to correctly configure the *DDS Router* for WAN communication.

#### **Configuration Example**

Configure a WAN Discovery Server with GuidPrefix id 2 (01.0f.02.00.00.00.00.00.00.00.ca.fe). It listens for clients in public IP 82.0.0.1 in port 11600 in TCP. It connects with a remote WAN Participant in IPv6 address 2001:4860:4860::8888 and port 11666 which Discovery Server GuidPrefix is 01.0f.04.00.00. 00.00.00.00.00.ca.fe using UDP transport.

```
- name: wan_participant \# Participant Name = wan_participant
 kind: wan
 discovery-server-guid:
   id: 2 \# GuidPrefix = 01.0f.02.00.00.00.00.00.00.
˓→00.00.ca.fe
 listening-addresses: \qquad \qquad \qquad \# \text{ WAN Discovery Server Listening\_}˓→Addresses
   - ip: 82.0.0.1 \# Use UDP by default
     port: 11600
 connection-addresses: # Another WAN Participant Listening
˓→Addresses
   - discovery-server-guid:
       id: 4 a id: 4 h id: 4 h id: 4 h id: 5 h id: 5 h id: 5 h id: 5 h id: 5 h id: 5 h id: 5 h id: 5 h id: 5 h id: 5 h id: 5 h id: 5 h id: 5 h id: 5 h id: 
˓→GuidPrefix = 01.0f.04.00.00.00.00.00.00.00.ca.fe
     addresses:
       - ip: 2001:4860:4860::8888
         port: 11666
         transport: udp \qquad # Use UDP transport
```
### <span id="page-29-0"></span>**3.12 DDS Router Configuration**

A *DDS Router* is configured by a *.yaml* configuration file. This *.yaml* file contains all the information regarding the *DDS Router* configuration, such as topics filtering and *[Participants](#page-40-1)* configurations.

### **3.12.1 Configuration version**

The YAML Configuration support a version value to identify the configuration version to parse the file. In future releases could be common to change the YAML format (some key words, fields, etc.). This value allow to keep using the same YAML file using an old configuration format, maintaining compatibility with future releases.

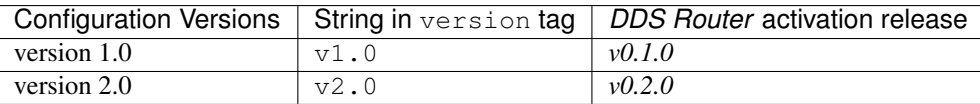

**Current configuration version is ``v2.0`**. This is the configuration version that is described along this page.

Note: The current default version when tag version is not set is *v1.0*.

Warning: Deprecation Warning. In future releases tag version will be mandatory.

### <span id="page-30-0"></span>**3.12.2 Topic Filtering**

*DDS Router* allows filtering of DDS *[Topics](#page-41-7)*, that is, it allows to define which DDS Topics are going to be relayed by the application. This way, it is possible to define a set of rules in *DDS Router* to filter those data samples the user does not wish to forward.

It is not mandatory to define such set of rules in the configuration file. In this case, a DDS Router will forward all the data published under the topics that it automatically discovers within the DDS network to which it connects.

To define these data filtering rules based on the Topics to which they belong, three lists are available:

- Allowed topics list (allowlist)
- Block topics list (blocklist)
- Builtin topics list (builtin-topics)

These three lists of topics listed above are defined by a tag in the *YAML* configuration file, which defines a *YAML* vector ([]). This vector contains the list of topics for each filtering rule. Each Topic is determined by its entries name, type and keyed, with only the first one being mandatory.

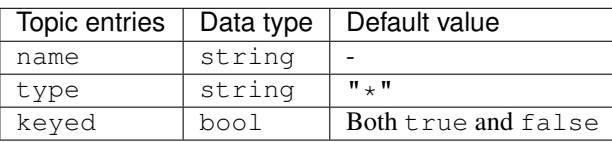

The entry keyed determines whether the corresponding topic is [keyed](https://fast-dds.docs.eprosima.com/en/latest/fastdds/dds_layer/topic/typeSupport/typeSupport.html#data-types-with-a-key) or not. See *[Topic](#page-41-7)* section for further information about the topic.

Note: Tags allowlist, blocklist and builtin-topics must be at yaml base level (it must not be inside any other tag).

Note: Placing quotation marks around values in a YAML file is generally optional. However, values containing wildcard characters must be enclosed by single or double quotation marks.

#### **Allow topic list (allowlist)**

This is the list of topics that *DDS Router* will forward, i.e. the data published under the topics matching the expressions in the allowlist will be relayed by *DDS Router*.

Note: If no allowlist is provided, data will be forwarded for all topics (unless filtered out in blocklist).

#### **Block topic list (blocklist)**

This is the list of topics that the *DDS Router* will block, that is, all data published under the topics matching the filters specified in the blocklist will be discarded by the *DDS Router* and therefore will not be relayed.

This list takes precedence over the allowlist. If a topic matches an expression both in the allowlist and in the blocklist, the blocklist takes precedence, causing the data under this topic to be discarded.

#### **Builtin topics list (builtin-topics)**

*DDS Router* includes a mechanism to automatically detect which topics are being used in a DDS network. By automatically detecting these topics, a *DDS Router* creates internal DDS *[Writers](#page-41-3)* and *[Readers](#page-41-4)* for each topic and for each Participant in order to relay the data published on each discovered topic.

The discovery phase of the network topics can be accelerated by using the builtin topic list (builtin-topics). By defining topics in this list, the DDS router will create the DataWriters and DataReaders for these topics without waiting for them to be discovered. In this way, the initialization phase mentioned above is omitted and the application launching efficiency is improved.

Note that, for every topic contained in this list, both name and type must be specified and contain no wildcard characters. The entry keyed is optional, and defaults to false.

#### **Examples of usage**

The following is an example of how to use the allowlist, blocklist and builtin-topics configurations to setup the *DDS Router* filtering rules.

#### **Dynamic topic discovery example**

This example shows how the *DDS Router* is initially configured to forward the rt/chatter topic (default ROS 2 topic for talker and listener) with type name std\_msgs::msg::dds\_::String\_, while the rest of the topics in the DDS network are expected to be dynamically discovered. Additionally, two rules are specified in the blocklist in order to filter out messages of no interest to the user.

```
builtin-topics:
  - name: rt/chatter
    type: std_msgs::msg::dds_::String_
```
(continues on next page)

(continued from previous page)

```
blocklist:
  - name: "rq/*"
  - name: "rr/*"
builtin-topics:
  - name: rt/chatter
    type: std_msgs::msg::dds_::String_
```
#### **Allowlist and blocklist collision**

In the following example, the HelloWorldTopic topic is both in the allowlist and (implicitly) in the blocklist, so according to the blocklist preference rule this topic is blocked. Moreover, only the topics present in the allowlist are relayed, regardless of whether more topics are dynamically discovered in the DDS network. In this case the forwarded topics are AllowedTopic1 and AllowedTopic2.

```
allowlist:
  - name: AllowedTopic1
    type: Allowed
  - name: AllowedTopic2
   type: "*"
  - name: HelloWorldTopic
    type: HelloWorld
blocklist:
  - name: " * "type: HelloWorld
```
#### **3.12.3 Participant Configuration**

At the yaml base level, along with builtin-topics tag, there will be the tag participants. participants handles an array of *[Participant](#page-40-1)* configurations. Each Participant is identified by a unique *[Participant Name](#page-40-2)* and requires to set the kind of the Participant. There could be any number of Participants, and Participant kinds could be repeated.

Each Participant has its specific configuration. Please, refer to *[Participant kinds](#page-25-0)* in order to see each of the *[Participant](#page-40-3) [Kinds](#page-40-3)* requirements.

Warning: Do not configure two Participants in a way that they can communicate to each other (e.g. two Simple participants in the same domain). This will lead to an infinite feedback loop between each other.

In the following configuration example, the *DDS Router* will create two *[Simple Participants](#page-26-0)*, one for domain 0 and one for domain 1. This is a typical use case of *[DDS Domain bridge](#page-44-0)*. The topics allowed in the two domains will start communicating to each other. Note that the communication is not P2P performed between the end-user DDS entities, i.e. the data must reach the *DDS Router* and this will forward the data.

```
participants: # Tag to introduce the participants configurations array
################
 - name: Participant0 # Participant Name = Participant0
   kind: local # Participant Kind = simple
   domain: 0 # Domain: 0 # DomainId = 0
```
(continues on next page)

(continued from previous page)

```
################
 - name: my_custom_part # Participant Name = my_custom_part
   kind: simple # Participant Kind = echo
   domain: 1 # Domain: 1 # DomainId = 1
```
The first Participant *Participant0* has Participant Name *Participant0* and is configured to be of the *simple* Participant Kind, and to communicate locally in domain 0. The second Participant has Participant Name *simple* and it is configured to be of the *simple* kind and to communicate locally with domain 1.

#### <span id="page-33-0"></span>**3.12.4 Domain Id**

Tag domain configures the *[Domain Id](#page-41-2)* of a specific Participant. Be aware that some Participants (e.g. Discovery Servers) does not need a Domain Id configuration.

**domain**: 101

#### <span id="page-33-1"></span>**3.12.5 Network Address**

Network Addresses are elements that can be configured for specific Participants. An Address is defined by:

- *IP*: IP of the host (public IP in case of WAN communication).
- *Port*: Port where the Participant is listening.
- *Transport Protocol*: UDP or TCP. If it is not set, it would be chosen by default depending on the Participant Kind.
- *IP version*: v4 or v6. If it is not set, it would be chosen depending on the *IP* string format.
- *Domain Name*: Domain unique name to ask DNS server for the related IP. This field is ignored if ip is specified.

```
ip: 127.0.0.1
port: 11666
transport: tcp
ip-version: v4
################
ip: 2001:4860:4860::8844 # Recognized as IPv6
port: 1616
################
domain: localhost # DNS call return value = 127.0.0.1
port: 33333
```
#### **3.12.6 Discovery Server GuidPrefix**

A *[Discovery Server](#page-41-8)* requires a DDS *[GuidPrefix](#page-41-9)* in order to other Participants connect to it. Under the discovery-server-guid tag, there are several possibilities for configuring a GuidPrefix.

#### **Discovery Server GuidPrefix by string**

The GuidPrefix of the Discovery Server can be configured using guid tag. Be aware of using the correct format for GuidPrefix. That is, 12 hexadecimal numbers (lower than  $f f$ ) separated with ...

```
discovery-server-guid:
 guid: "1.f.1.0.0.0.0.0.0.0.ca.fe" # GuidPrefix = 01.0f.01.00.00.00.00.00.00.
˓→00.ca.fe
```
#### **Discovery Server GuidPrefix by Id**

Using tag id, the GuidPrefix will be calculated arbitrarily using a default *DDS Router* GuidPrefix. This default GuidPrefix is  $01.0f$ .  $\langle$ id>.00.00.00.00.00.00.00.00.ca.fe. Default value for id is 0. This entry is ignored if guid is specified.

```
discovery-server-guid:
˓→00.ca.fe
```

```
id: 13 \# GuidPrefix = 01.0f.0d.00.00.00.00.00.00.
```
Note: In the current version of the *DDS Router* only ids in the range 0 to 256 are allowed. In future releases it would be implemented to allow a wider range of ids.

#### **ROS Discovery Server GuidPrefix**

There is a specific GuidPrefix for ROS 2 executions, so it could be used using Fast DDS CLI and ROS 2 ROS\_DISCOVERY\_SERVER environment variable [\(https://fast-dds.docs.eprosima.com/en/v2.4.1/fastdds/ros2/](https://fast-dds.docs.eprosima.com/en/v2.4.1/fastdds/ros2/discovery_server/ros2_discovery_server.html) [discovery\\_server/ros2\\_discovery\\_server.html\)](https://fast-dds.docs.eprosima.com/en/v2.4.1/fastdds/ros2/discovery_server/ros2_discovery_server.html).

The ROS 2 Discovery Server GuidPrefix is set by default to 44.53. <id>.5f.45.50.52.4f.53.49.4d.41 where  $\langle \dot{\alpha} \rangle$  is the specific id of the Server. This GuidPrefix also allow an  $\dot{\alpha}$  value to specify which id is used in the GuidPrefix. Default value for id is 0.

```
discovery-server-guid:
\rightarrow4d.41
\rightarrow49.4d.41
```

```
ros-discovery-server: true \qquad # GuidPrefix = 44.53.x.5f.45.50.52.4f.53.49.
id: 13 # GuidPrefix = 44.53.0d.5f.45.50.52.4f.53.
```
#### <span id="page-35-0"></span>**3.12.7 Discovery Server Listening Addresses**

Tag listening-addresses configures the network addresses where the Discovery Server configured is going to listen for remote clients or servers. listening-addresses is *key* for an array of *[Network Addresses](#page-33-1)*.

```
listening-addresses:
  - ip: 127.0.0.1 # UDP by default
   port: 11667
  - ip: 2001:4860:4860::8844 # Recognized as IPv6
   port: 11668
   transport: tcp
```
#### <span id="page-35-1"></span>**3.12.8 Discovery Server Connection Addresses**

Tag connection-addresses configure a connection with one or multiple remote Discovery Servers. connection-addresses is the *key* for an array in which each element has a GuidPrefix referencing the Discovery Server to connect with; and a tag addresses configuring the addresses of such Discovery Server. Each element inside addresses must follow the configuration for *[Network Address](#page-33-1)*.

```
connection-addresses:
 - discovery-server-guid:
      guid: 44.53.0d.5f.45.50.52.4f.53.49.4d.41
   addresses:
      - ip: 127.0.0.1
       port: 11666
  - discovery-server-guid:
     id: 4
   addresses:
      - ip: 2001:4860:4860::8888
       port: 11667
       transport: tcp
      - ip: 2001:4860:4860::8844
       port: 11668
        transport: tcp
```
#### **3.12.9 General Example**

A complete example of all the configurations described on this page can be found below.

```
# Version Latest
version: v2.0
# Relay topic rt/chatter and type std_msgs::msg::dds_::String_
# Relay topic HelloWorldTopic and type HelloWorld
builtin-topics:
  - name: rt/chatter
    type: std_msgs::msg::dds_::String_
  - name: HelloWorldTopic
    type: HelloWorld
participants:
```
(continues on next page)
```
####################
# Simple DDS Participant in domain 3
 - name: Participant0 # Participant Name = Participant0
   kind: local \qquad # Participant Kind = local (= simple)
   domain: 3 <br>
# DomainId = 3
####################
# Discovery Server DDS Participant with ROS GuidPrefix so a local ROS 2 Client could
˓→connect to it
# This Discovery Server will listen in ports 11600 and 11601 in localhost
 - name: ServerROS2 # Participant Name = ServerROS2
   kind: local-discovery-server # Participant Kind = local-discovery-server
   discovery-server-guid:
    id: 1
     ros-discovery-server: true # ROS Discovery Server id => GuidPrefix = 44.53.
\rightarrow01.5f.45.50.52.4f.53.49.4d.41
   listening-addresses: # Local Discovery Server Listening Addresses
     - ip: 127.0.0.1 \qquad # IP = localhost ; Transport = UDP (by default)
      port: 11600 # Port = 11600
     - ip: 127.0.0.1 # IP = localhost
      port: 11601 # Port = 11601
      transport: udp \# Transport = UDP
####################
# Participant that will communicate with a DDS Router in a different LAN.
# This Participant will work as the remote DDS Router Client, so it set the
˓→connection address of the remote one.
 - name: Wan \# Participant Name = Wan ; if kind is not.
˓→specified, this value is used to determine the Participant Kind
   discovery-server-guid:
    id: 2 * # Internal WAN Discovery Server id => GuidPrefix
\rightarrow = 01.0f.02.00.00.00.00.00.00.00.ca.fe
   connection-addresses: # WAN Discovery Server Connection Addresses
     - discovery-server-guid:
        id: 4 external WAN Discovery Server id => GuidPrefix.
\rightarrow = 01.0f.04.00.00.00.00.00.00.00.ca.fe
      addresses:
        - ip: 8.8.8.8 # IP = 8.8.8.8port: 11666   # Port = 11666
         transport: tcp # Transport = TCP
```
# <span id="page-37-0"></span>**3.13 WAN Configuration**

In order to communicate a *DDS Router* via *[WAN](#page-71-0)*, some configurations may be required.

# **3.13.1 NAT Traversal**

If the *DDS Router* is under a *[NAT](#page-71-1)*, a remote *DDS Router* in a different *[LAN](#page-71-2)* will not be able to reach it. Thus, NAT traversal methods will be required. The most common method that we recommend is configuring the network router so it forwards a specific port from the internet to a specific host.

## **Port Forwarding**

This is the easiest way to achieve NAT traversal. Most network routers support a graphical interface where port forwarding could be easily set.

# **3.13.2 TCP vs UDP**

*[TCP](#page-71-3)* and *[UDP](#page-71-4)* are two well known network transport protocols. Both have their advantages and disadvantages regarding the scenario. These are a list of tips to help choosing whether to use one or the other.

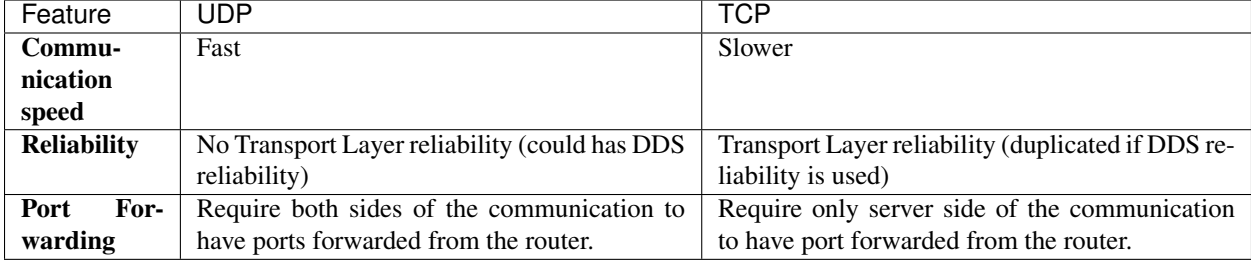

Note: DDS is thought to work over UDP and has its own reliability mechanisms. Thus, the *DDS Router* uses UDP transport by default for every address that has not explicitly specified a transport in the configuration file.

# **TLS**

*eProsima DDS Router* also supports [TLS over TCP,](https://fast-dds.docs.eprosima.com/en/latest/fastdds/transport/tcp/tls.html) and its configuration can be set per participant for types Local Discovery Server and WAN. Following is a list of the accepted entries under the  $tls$  tag:

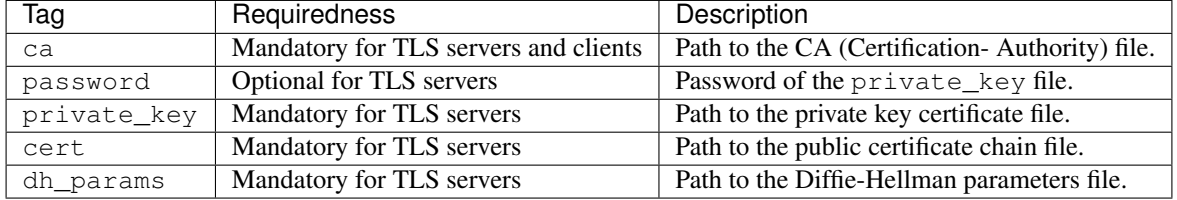

Note: Although in principle only required for TLS clients, the CA (Certification- Authority) file must also be provided for TLS servers, as they might assume the client role when connecting to other participants configured as servers.

# **3.13.3 Examples**

### <span id="page-38-0"></span>**TCP Port Forwarding Example**

Let be the scenario where user *A* host  $H_A$  has a private IP 192.168.1.2 given by network router  $R_A$ , with a public IP 1.1.1.1.1. Let user *B* with host  $H_B$  has a private IP 192.168.2.2 given by network router  $R_B$ , with a public IP 2.2.2.2. *A* will act as server of the TCP communication, while *B* will act as client.

User *A* should set a port forwarding rule in router  $R_A$  as  $11666 \rightarrow 192.168.1.2:11666$ . That is, every datagram that arrives to IP  $1.1.1.1.111666$  will be forwarded to  $192.168.1.2:11666$  (it is required to use the same public port as the internal one). User *A* should set its *listening-addresses* as follows:

```
name: WANServerParticipant_userA
 kind: wan
 discovery-server-guid:
  id: 2 i i i h i h i h i h f h i h f h i h f h <i>n
˓→Discovery Server of A
 listening-addresses:
  - ip: 1.1.1.1 # Public IP of host Ha
    port: 11666 # Port forwarded router Ra
    transport: tcp \qquad # Transport protocol
```
User *B* should set *connection-addresses* to connect to  $H_A$  as follows:

```
- name: WANClientParticipant_userB
 kind: wan
 discovery-server-guid:
  id: 3 # Must be different than A one
 connection-addresses:
  - discovery-server-guid:
     id: 2 # Id of the Discovery Server of A
    addresses:
     - ip: 1.1.1.1 # Public IP of Ha
       port: 11666 # Port forwarded in Ra
       transport: tcp # Transport protocol
```
This way, *B* will connect to *A*. *A* will be able to receive the message because  $R_A$  will forward the message to  $H_A$ . Once *A* has received the message, a TCP channel will be set, and the communication will travel both ways without requiring to traverse any other NAT.

#### **UDP Port Forwarding Example**

Let be the scenario where user *A* host  $H_A$  has a private IP 192.168.1.2 given by network router  $R_A$ , with a public IP 1.1.1.1.1. Let user *B* with host  $H_B$  has a private IP 192.168.2.2 given by network router  $R_B$ , with a public IP 2.2.2.2. *A* and *B* will communicate via UDP, so there is no need to set a client and a server. It does not matter whether *A* knows *B* address, *B* knows *A*, or both know each other. In this example, *B* will know *A* address, and not the other way around.

User *A* should set a port forwarding rule in router  $R_A$  as  $11666 \rightarrow 192.168.1.2:11666$ . That is, every datagram that arrives to IP  $1.1.1.1:11666$  will be forwarded to  $192.168.1.2:11666$  (it is required to use same public port as the internal one). User *A* should set its *listening-addresses* as follows:

```
- name: WANServerParticipant_userA
 kind: wan
 discovery-server-guid:
   id: 2 http://web/articlessage.org/web/2 # Id to generate the GuidPrefix of the
˓→Discovery Server of A
 listening-addresses:
   - ip: 1.1.1.1 # Public IP of host Ha
     port: 11666 * Port forwarded router Ra
```
User *B* should set a port forwarding rule in router  $R_B$  as  $11777 \rightarrow 192.168.2.2:11777$ . This is, every datagram that arrives to IP  $2.2.2.2.2.11777$  will be forwarded to  $192.168.2.2.2.11777$  (It is necessary to use same public port as the internal one). User *B* should set its *listening-addresses* and *connection-addresses* as follows:

```
name: WANClientParticipant_userB
kind: wan
discovery-server-guid:
 id: 3 # Must be different than A one
listening-addresses:
 - ip: 2.2.2.2 # Public IP of host Hb
  port: 11777 # Port forwarded router Rb
connection-addresses:
 - discovery-server-guid:
    id: 2 # Id of the Discovery Server of A
   addresses:
    - ip: 1.1.1.1 # Public IP of Ha
      port: 11666 # Port forwarded in Ra
```
This way, *B* will connect to *A*. Once *A* receives the message from *B*, it will communicate with it via address 2.2.2. 2:11777. *B* will continue communicating with *A* via address 1.1.1.1:11666.

#### **TLS Configuration Example**

Below is an example on how to configure a WAN participant as a TLS server and client:

```
- name: TLS_Server
 kind: wan
 discovery-server-guid:
   id: 0
 listening-addresses:
    - ip: 1.1.1.1
      port: 11666
```

```
transport: tcp
```
### **tls**:

```
ca: ca.crt
password: ddsrouterpass
private_key: ddsrouter.key
cert: ddsrouter.crt
dh_params: dh_params.pem
```

```
- name: TLS_Client
 kind: wan
 discovery-server-guid:
   id: 1
 connection-addresses:
   - discovery-server-guid:
       id: 0
     addresses:
        - ip: 1.1.1.1
         port: 11666
         transport: tcp
 tls:
   ca: ca.crt
```
You may also have a look at <path/to/ddsrouter\_tool>/share/resources/configurations/ security/ directory, which contains examples of key and certificate files as well as a script with the commands used to generate them.

# **3.14 Nomenclature**

# **3.14.1 DDS Router nomenclature**

Payload Raw data (no format specified) that is received and sent forward from the DDS Router.

#### **Participant nomenclature**

Participant DDS Router communication Interface. It is an abstraction over DDS DomainParticipant.

This term is explained *[here](#page-24-0)*.

Participant Name Unique identifier of a Participant.

<span id="page-40-0"></span>This term is explained *[here](#page-24-1)*.

Participant Kind Element that identifies a Participant kind. It can be set as a *string* that references an alias of an existing Participant Kind.

This term is explained *[here](#page-24-2)*.

# **3.14.2 DDS nomenclature**

DataReader DDS element that subscribes to a specific Topic. It belong to one and only one Participant, and it is uniquely identified by a Guid.

See [Fast DDS documentation](https://fast-dds.docs.eprosima.com/en/v2.4.1/fastdds/dds_layer/subscriber/subscriber.html) for further information.

DataWriter DDS entity that publish data in a specific Topic. It belong to one and only one Participant, and it is uniquely identified by a Guid.

<span id="page-41-2"></span>See [Fast DDS documentation](https://fast-dds.docs.eprosima.com/en/v2.4.1/fastdds/dds_layer/publisher/dataWriter/dataWriter.html) for further information.

Discovery Server Discovery Server Discovery Protocol is a Fast DDS feature that enables a new Discovery mechanism based on a Server that filters and distribute the discovery information. This is highly recommended in networks where multicast is not available (e.g. WAN).

<span id="page-41-0"></span>See [Fast DDS documentation](https://fast-dds.docs.eprosima.com/en/v2.4.1/fastdds/discovery/discovery_server.html) for further information.

Domain Id The Domain Id is a virtual partition for DDS networks. Only DomainParticipants with the same Domain Id would be able to communicate to each other. DomainParticipants in different Domains will not even discover each other.

See [Fast DDS documentation](https://fast-dds.docs.eprosima.com/en/v2.4.1//fastdds/dds_layer/domain/domain.html) for further information.

DomainParticipant A DomainParticipant is the entry point of the application to a DDS Domain. Every DomainParticipant is linked to a single domain from its creation, and cannot change such domain. It also acts as a factory for Publisher, Subscriber and Topic.

See [Fast DDS documentation](https://fast-dds.docs.eprosima.com/en/v2.4.1/fastdds/dds_layer/domain/domainParticipant/domainParticipant.html) for further information.

- Endpoint DDS element that publish or subscribes in a specific Topic. Endpoint kinds are *DataWriter* or *DataReader*.
- Guid Global Unique Identifier. It contains a GuidPrefix and an EntityId. The EntityId uniquely identifies sub-entities inside a Participant. Identifies uniquely a DDS entity (DomainParticipant, DataWriter or DataReader).
- GuidPrefix Global Unique Identifier shared by a Participant and all its sub-entities. Identifies uniquely a DDS Participant.
- <span id="page-41-1"></span>Topic DDS isolation abstraction to encapsulate subscriptions and publications. Each Topic is uniquely identified by a topic name and a topic type name (name of the data type it transmits).

See [Fast DDS documentation](https://fast-dds.docs.eprosima.com/en/v2.4.1/fastdds/dds_layer/topic/topic.html) for further information.

# **3.15 Echo Example**

The following YAML configuration file configures a DDS Router to create a *[Simple Participant](#page-26-0)* in *[Domain Id](#page-41-0)* 0 and an *[Echo Participant](#page-25-0)* that will print in stdout every message get in Domain 0.

```
##################################
# CONFIGURATION VERSION
version: v2.0 \# 0
##################################
# ALLOWED TOPICS
# Allowing FastDDS and ROS2 HelloWorld demo examples topics
allowlist:
 - name: HelloWorldTopic # 1
  type: HelloWorld # 1
 - name: rt/chatter # 2
```
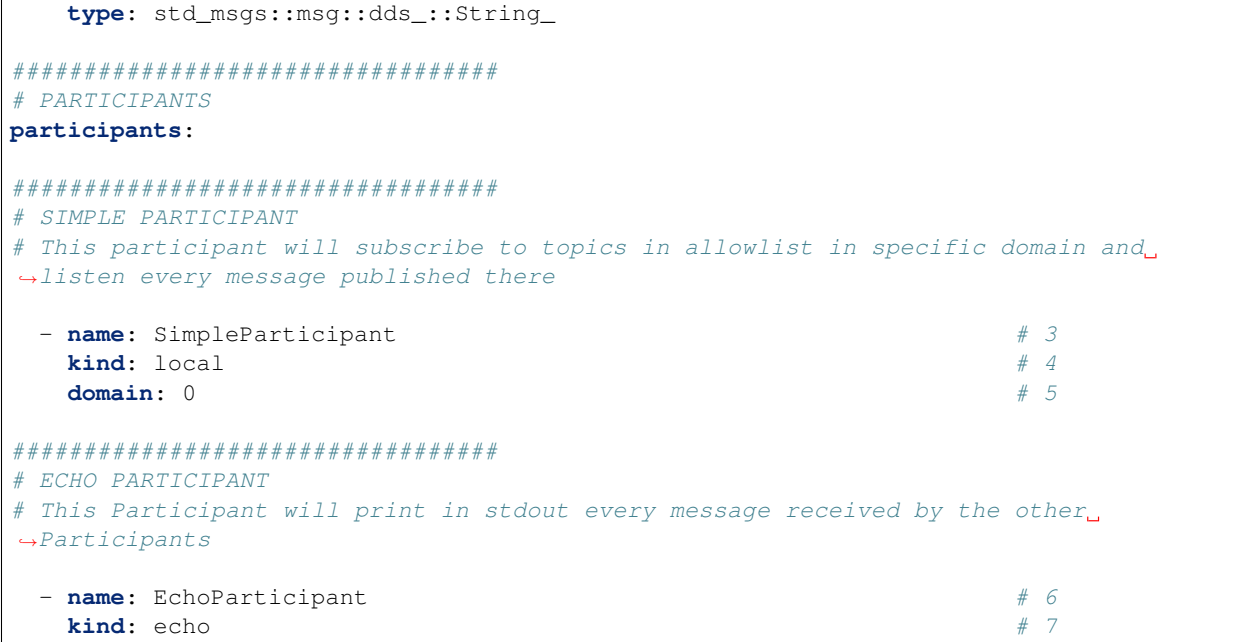

# **3.15.1 Configuration**

## **Allowed Topics**

This section lists the *[Topics](#page-41-1)* that the DDS Router will route from one Participant to the other. Topic HelloWorldTopic with datatype HelloWorld, and ROS 2 topic rt/chatter with datatype std\_msgs::msg::dds\_::String\_ will be forwarded from SimpleParticipant to EchoParticipant, that will print the message in stdout.

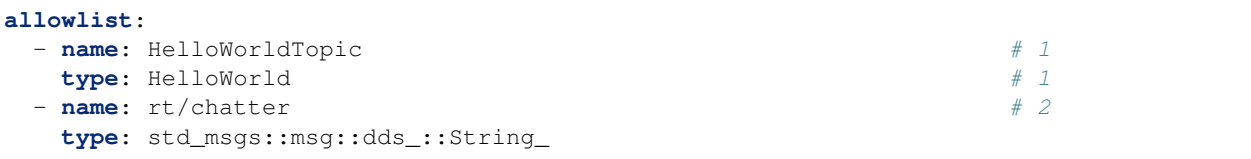

## **Simple Participant**

This Participant is configured with a name, a kind and the Domain Id, which is 0 in this case.

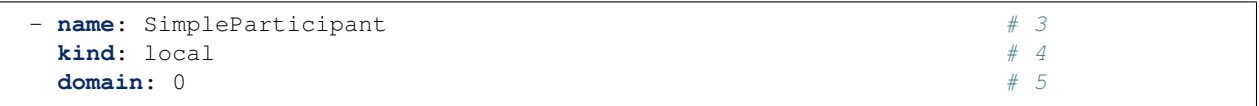

### **Echo Participant**

This Participant does not require further configuration than name and kind.

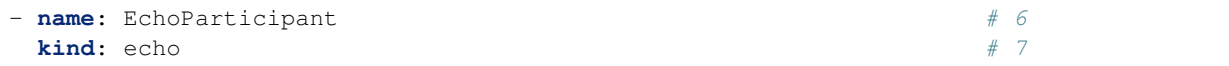

## **3.15.2 Execute example**

For a detailed explanation on how to execute the *DDS Router*, refer to this *[section](#page-21-0)*.

#### **Execute with Fast DDS HelloWorld Example**

Execute a Fast DDS HelloWorld example:

./DDSHelloWorldExample publisher

```
Execute DDS Router with this configuration file (available in <path/to/ddsrouter_tool>/share/
resources/configurations/examples/echo.yaml). The expected output from the DDS Router, printed
by the Echo Participant is:
```

```
Echo Participant: ParticipantId{EchoParticipant} has received from Endpoint: 01.0f.44.
˓→59.e6.de.2a.c8.01.00.00.00|0.0.1.3 in topic: Topic{HelloWorldTopic, HelloWorld} the
→following payload: <Payload{00 01 00 00 01 00 00 00 00 00 00 00 48 65 6c 6c 6f 57,
˓→6f 72 6c 64 00 00}>
Echo Participant: ParticipantId{EchoParticipant} has received from Endpoint: 01.0f.44.
˓→59.e6.de.2a.c8.01.00.00.00|0.0.1.3 in topic: Topic{HelloWorldTopic, HelloWorld} the
→following payload: <Payload{00 01 00 00 02 00 00 00 00 00 00 00 48 65 6c 6c 6f 57
˓→6f 72 6c 64 00 00}>
...
Echo Participant: ParticipantId{EchoParticipant} has received from Endpoint: 01.0f.44.
˓→59.e6.de.2a.c8.01.00.00.00|0.0.1.3 in topic: Topic{HelloWorldTopic, HelloWorld} the
\rightarrowfollowing payload: <Payload{00 01 00 00 0a 00 00 00 00 00 00 00 48 65 6c 6c 6f 57.
˓→6f 72 6c 64 00 00}>
```
#### **Execute with ROS 2 demo nodes**

Execute a ROS 2 demo\_nodes\_cpp *talker* in default domain 0:

ros2 run demo\_nodes\_cpp talker

Execute *DDS Router* with this configuration file (available in <path/to/ddsrouter\_tool>/share/ resources/configurations/examples/echo.yaml). The expected output from the DDS Router, printed by the Echo Participant is:

Echo Participant: ParticipantId{EchoParticipant} has received from Endpoint: 01.0f.44. ˓<sup>→</sup>59.33.e0.2b.cf.01.00.00.00|0.0.12.3 in topic: Topic{rt/chatter, std\_msgs::msg::dds\_ ˓<sup>→</sup>::String\_} the following payload: <Payload{00 01 00 00 0f 00 00 00 48 65 6c 6c 6f ˓<sup>→</sup>20 57 6f 72 6c 64 3a 20 34 00 00}> Echo Participant: ParticipantId{EchoParticipant} has received from Endpoint: 01.0f.44. ˓<sup>→</sup>59.33.e0.2b.cf.01.00.00.00|0.0.12.3 in topic: Topic{rt/chatter, std\_msgs::msg::dds\_ ˓<sup>→</sup>::String\_} the following payload: <Payload{00 01 00 00 0f 00 00 00 48 65 6c 6c 6f ˓<sup>→</sup>20 57 6f 72 6c 64 3a 20 35 00 00}> ...

# **3.16 Change Domain Example**

The following YAML configuration file configures a DDS Router to create two *[Simple Participants](#page-26-0)*, one in domain 0 and another in domain 1.

```
##################################
# CONFIGURATION VERSION
version: v2.0 \# 0
##################################
# ALLOWED TOPICS
# Allowing FastDDS and ROS2 HelloWorld demo examples topics
allowlist:
 - name: HelloWorldTopic # 1
  type: HelloWorld # 1- name: rt/chatter # 2
  type: std_msgs::msg::dds_::String_
##################################
# PARTICIPANTS
participants:
##################################
# SIMPLE PARTICIPANT DOMAIN 0
# This participant will subscribe to topics in allowlist in domain 0 and listen every
˓→message published there
 - name: SimpleParticipant_domain0 # 3
  kind: local # 4domain: 0 # 5
##################################
# SIMPLE PARTICIPANT DOMAIN 1
# This Participant will print in stdout every message received by the other
˓→Participants
 - name: SimpleParticipant_domain1 # 6
  kind: local # 7domain: 1 \# 8
```
# **3.16.1 Configuration**

## **Allowed Topics**

This section lists the *[Topics](#page-41-1)* that the DDS Router will route from one Participant to the other. Topic HelloWorldTopic with datatype HelloWorld, and ROS 2 topic rt/chatter with datatype std\_msgs::msg::dds\_::String\_ will be forwarded from one domain to the other, allowing different DDS domains to interact with each other.

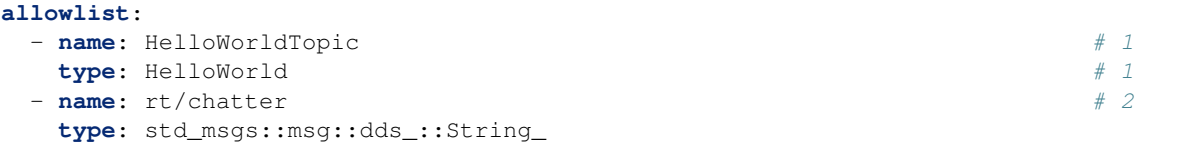

### **Simple Participant Domain 0**

This Participant is configured with a name, a kind and the Domain Id, which is 0 in this case.

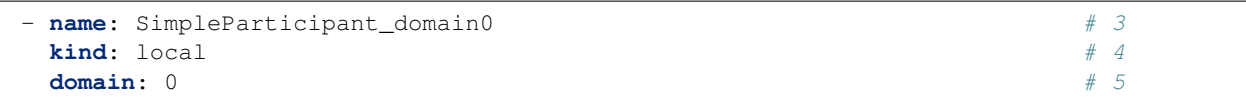

#### **Simple Participant Domain 1**

This Participant is configured with a name, a kind and the Domain Id, which is 1 in this case.

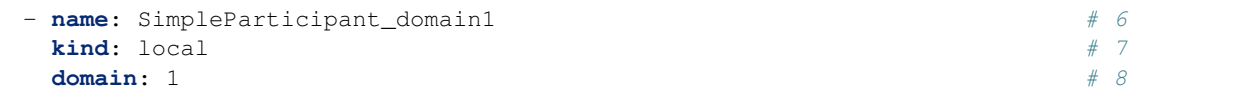

## **3.16.2 Execute example**

Please refer to this *[section](#page-21-0)* for a detailed explanation on how to execute the *DDS Router*.

#### **Execute with ROS 2 demo nodes**

Execute a ROS 2 demo\_nodes\_cpp *talker* in domain 0:

ROS\_DOMAIN\_ID=0 ros2 run demo\_nodes\_cpp talker

Execute a ROS 2 demo\_nodes\_cpp *listener* in domain 1:

ROS\_DOMAIN\_ID=1 ros2 run demo\_nodes\_cpp listener

Execute *DDS Router* with this configuration file (available in <path/to/ddsrouter\_tool>/share/ resources/configurations/examples/change\_domain.yaml). Once the *DDS Router* is running, messages from *talker* in domain 0 will be forwarded by the Router to the *listener* in domain 1, that will print them in stdout.

# **3.17 ROS2 Discovery Server Example**

In the following snippet we see a yaml file to configure a DDS Router to create a *[Simple Participant](#page-26-0)* in domain 0 and a *[Local Discovery Server](#page-27-0)* with ROS 2 configuration.

```
##################################
# CONFIGURATION VERSION
version: v2.0 # 0
##################################
# ALLOWED TOPICS
# Allowing ROS2 HelloWorld demo_nodes topic
allowlist:
 - name: rt/chatter # 1
   type: std_msgs::msg::dds_::String_ # 1
```
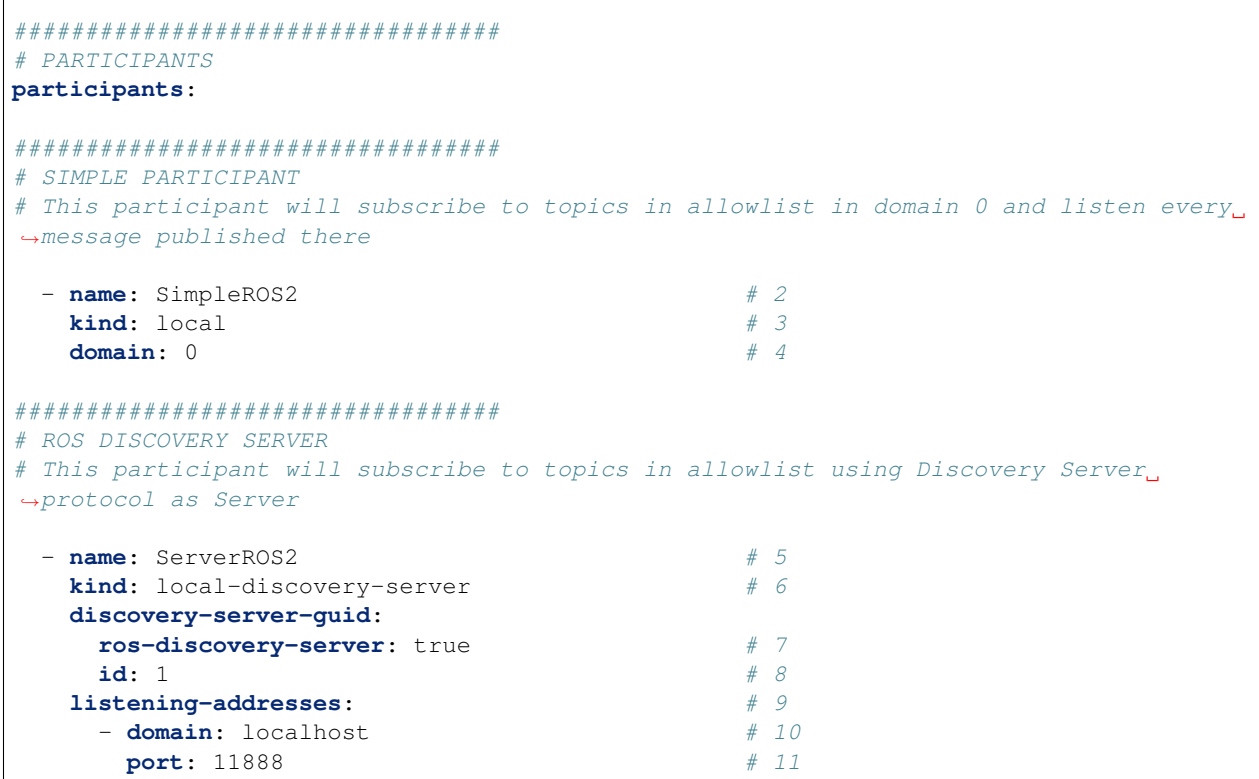

# **3.17.1 Configuration**

#### **Allowed Topics**

In this section are the *[Topics](#page-41-1)* that the DDS Router will route from one Participant to the other. Topic HelloWorldTopic with datatype HelloWorld, and ROS 2 topic rt/chatter with datatype std\_msgs::msg::dds\_::String\_ will be forwarded from one domain to the other, allowing different DDS domains to interact to each other.

```
allowlist:
 - name: rt/chatter # 1
  type: std_msgs:: msg:: dds_:: String_ # 1
```
### **Simple Participant**

This Participant is configured by a name, a kind and the Domain Id, in this case 0.

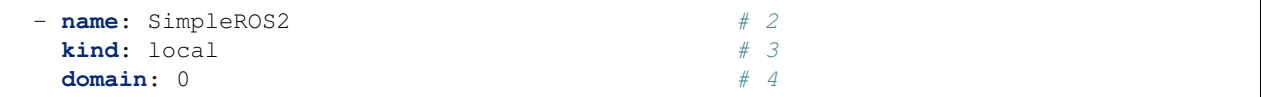

### **Discovery Server Participant**

This Participant is configured by a name, a kind and a listening addresses where Discovery Server will expect metatraffic data from clients.

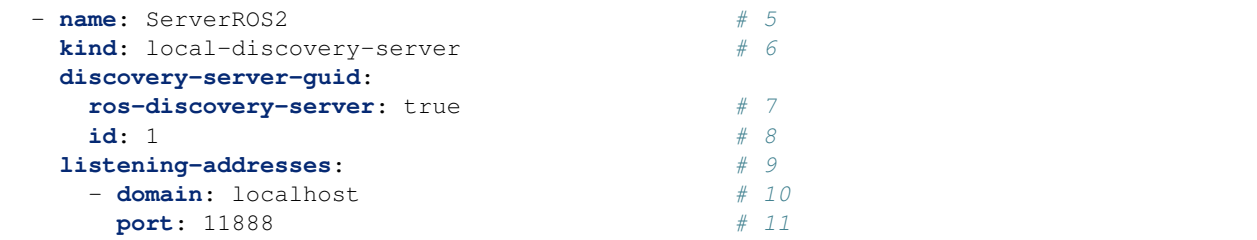

## **3.17.2 Execute example**

For a detailed explanation on how to execute the *DDS Router*, refer to this *[section](#page-21-0)*. Execute a ROS 2 demo\_nodes\_cpp *talker* in domain 0:

ROS\_DOMAIN\_ID=0 ros2 run demo\_nodes\_cpp talker

Execute a ROS 2 demo\_nodes\_cpp *listener* using Discovery Server as Discovery Protocol:

ROS\_DISCOVERY\_SERVER=";127.0.0.1:11888" ros2 run demo\_nodes\_cpp listener

Execute *DDS Router* with this configuration file (available in <path/to/ddsrouter\_tool>/share/ resources/configurations/examples/ros\_discovery\_server.yaml). Once the *DDS Router* is running, messages from *talker* in domain 0 will be forwarded by the Router to the *listener* using Discovery Server, that will print them in stdout.

# **3.18 WAN Example**

In the following snippet we see a yaml file to configure a DDS Router to create a *[Simple Participant](#page-26-0)* in domain 0 and a *[WAN Participant](#page-28-0)*.

```
##################################
# CONFIGURATION VERSION
version: v^2 \cdot 0 # 0
##################################
# ALLOWED TOPICS
# Allowing FastDDS and ROS2 HelloWorld demo examples topics
allowlist:
 - name: HelloWorldTopic # 1type: HelloWorld # 1
 - name: rt/chatter # 2
  type: std_msgs::msg::dds_::String_
##################################
# PARTICIPANTS
participants:
```
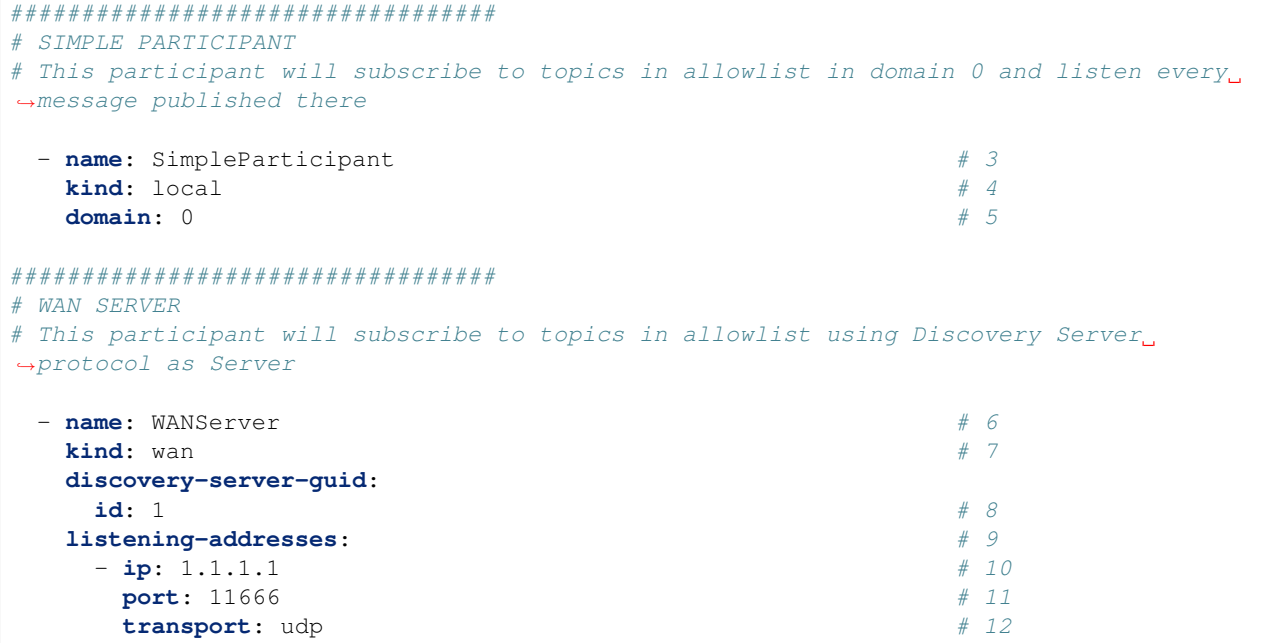

# **3.18.1 Configuration**

### **Allowed Topics**

In this section are the *[Topics](#page-41-1)* that the DDS Router will route from one Participant to the other. Topic HelloWorldTopic with datatype HelloWorld, and ROS 2 topic rt/chatter with datatype std\_msgs::msg::dds\_::String\_ will be forwarded from one domain to the other, allowing different DDS domains to interact to each other.

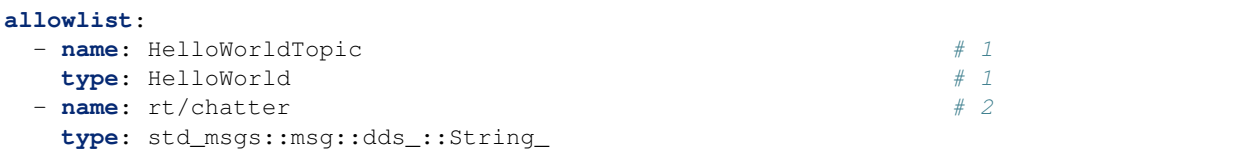

## **Simple Participant**

This Participant is configured by a name, a kind and the Domain Id, in this case 0.

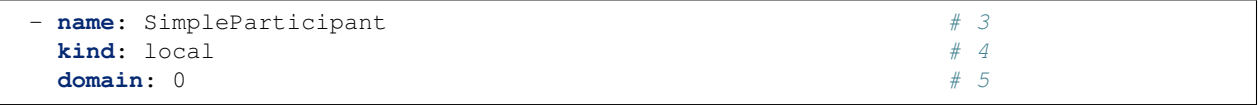

### **WAN Participant Server**

This Participant is configured with a name, a kind and the listening addresses where it will expect data from other remote WAN Participant Clients. This Participant act as a Server only to receive the discovery data from other WAN Participants. Once the connection has been established, the communication will be symmetrical (except in TCP case, in which case this Participant will work as TCP Server).

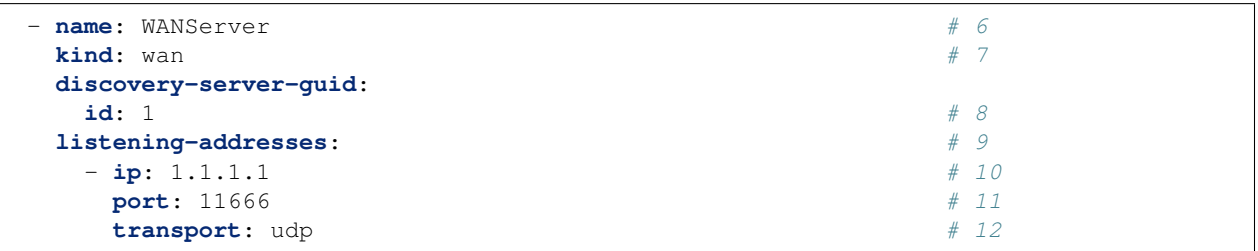

#### **WAN Participant Client**

In order to create a WAN Participant Client, check the configuration file <path/to/ddsrouter\_tool>/share/ resources/configurations/examples/wan\_client.yaml

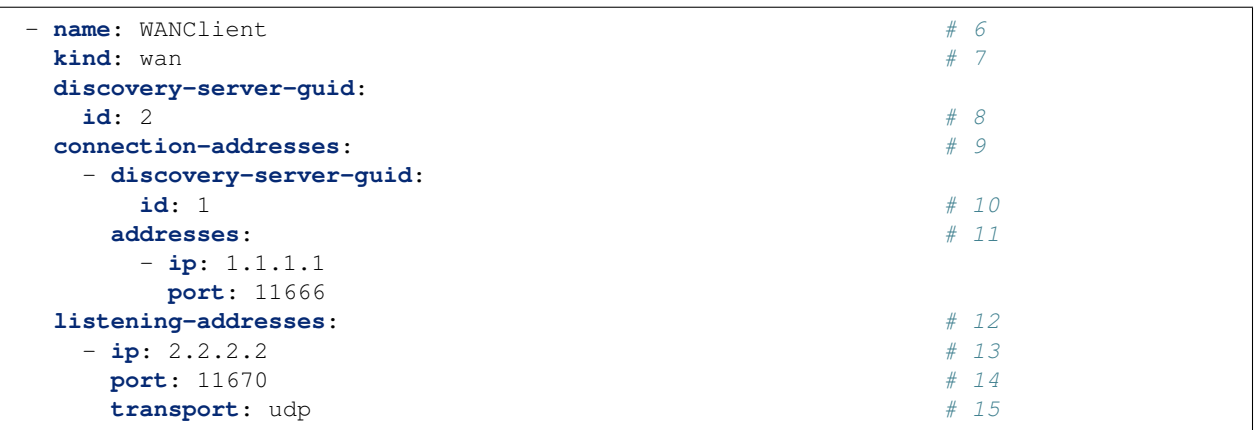

## **3.18.2 Execute example**

In order to run this example, there must be two different hosts located in different local networks:

- host  $H_A$  with private IP 192.168.1.2 connected to network router  $R_A$  with public IP 1.1.1.1.1.
- host  $H_B$  with private IP 192.168.2.2 connected to network router  $R_B$  with public IP 2.2.2.2.

This example could be run in localhost or with two hosts in the same LAN, but it will not use the WAN communication features of the *DDS Router*.

## Host  $H_{\Delta}$

This host runs the *DDS Router* WAN Server, which will wait for other WAN Clients to connect to it. Execute *DDS Router* using file <path/to/ddsrouter\_tool>/share/resources/configurations/examples/ wan\_server.yaml. Remember to change the IP and port on the configuration file to the actual public IP of *R*A, and be sure that the port forwarding rules are configured in *R*<sup>A</sup> so *H*<sup>A</sup> is accessible from the outside. Check the following *[section](#page-37-0)* for further information about how to configure WAN in *DDS Router*. Refer to this *[section](#page-21-0)* for a detailed explanation on how to execute the *DDS Router*.

First of all, execute a ROS 2 demo\_nodes\_cpp *listener* in domain 0. This listener will discover the Simple Participant in the *DDS Router*, but will not receive any data yet.

ROS\_DOMAIN\_ID=0 ros2 run demo\_nodes\_cpp listener

## **Host**  $H_{\rm B}$

This host runs the *DDS Router* WAN Client, which will connect to the previously launched WAN Server. Execute *DDS Router* using file <path/to/ddsrouter tool>/share/resources/configurations/ examples/wan\_client.yaml. Remember to change the IPs and ports on the configuration file to the actual public IPs of  $R_A$  and  $R_B$ , and be sure that port forwarding is configured in  $R_B$  so  $H_B$  is accessible from the outside.

In this case, the Simple Participant is configured to use the Domain Id 1, so execute a ROS 2 demo\_nodes\_cpp *talker* in domain 1.

ROS DOMAIN ID=1 ros2 run demo nodes cpp talker

## **Result**

After executing both *DDS Router* applications in both hosts, and *talker* and *listener* applications, the *listener* in  $H_A$ will start receiving and printing data from the *talker* in  $H_B$ . You are communicating DDS via WAN.

Remember that the Participants in every *DDS Router* could be configured as any *[Participant Kind](#page-40-0)*, allowing to use local Discovery Server, connect to several domains in the same LAN, connect to several WANs, etc. Endless Possibilities. Just remember uncle Ben's words: *with great power comes great responsibility*.

# **3.19 ROS 2 and Kubernetes**

Apart from plain LAN-to-LAN communication, Cloud environments such as container-oriented platforms have also been present throughout the *DDS Router* design phase. In this walk-through example, we will set up both a *Kubernetes* (*K8s*) network and a local environment in order to establish communication between a pair of ROS nodes, one sending messages from a LAN (talker) and another one (listener) receiving them in the Cloud. This will be accomplished by having a *DDS Router* instance at each side of the communication.

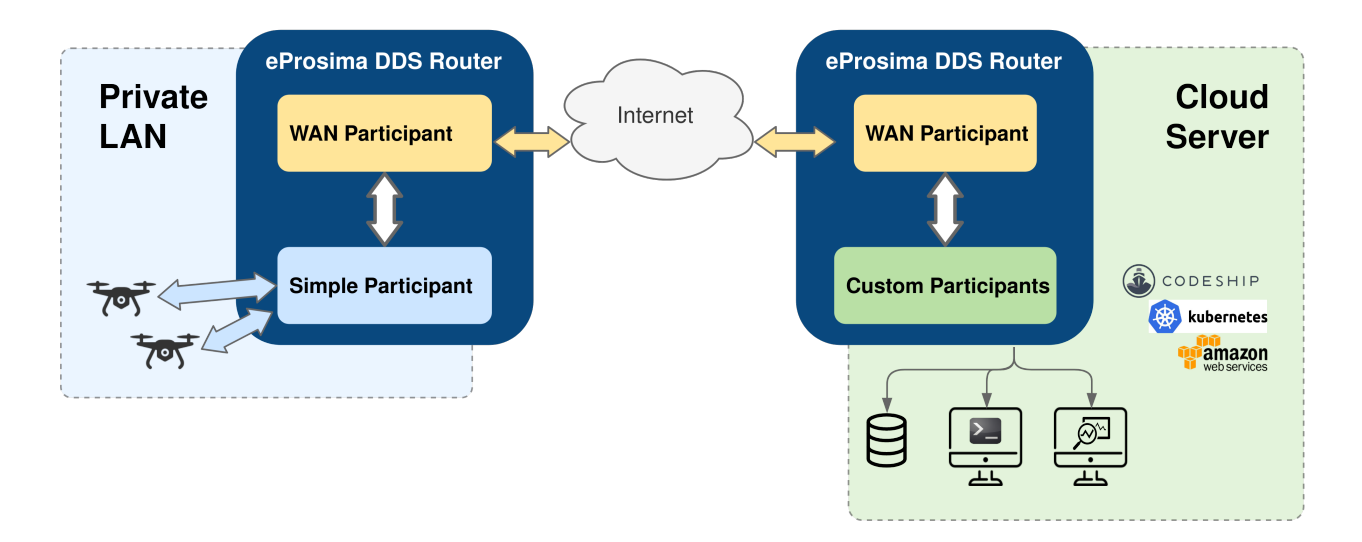

# **3.19.1 Local setup**

The local instance of *DDS Router* (local router) only requires to have a *[Simple Participant](#page-26-0)*, and a *[WAN Participant](#page-28-0)* that will play the client role in the discovery process of remote participants (see *[Discovery Server discovery mechanism](#page-41-2)*).

After having acknowledged each other's existence through [Simple DDS discovery mechanism](https://fast-dds.docs.eprosima.com/en/latest/fastdds/discovery/simple.html) (multicast communication), the local participant will start receiving messages published by the ROS 2 talker node, and will then forward them to the WAN participant. Following, these messages will be sent to another participant hosted on a *K8s* cluster to which it connects via WAN communication over UDP/IP.

Following is a representation of the above-described scenario:

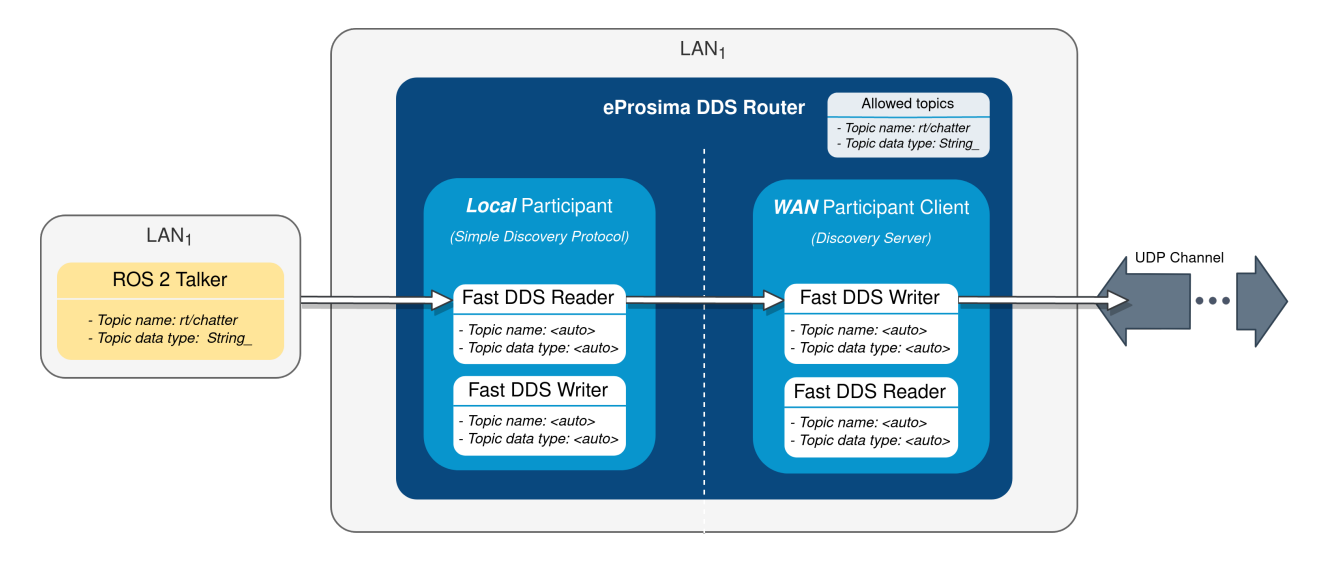

### **Local router**

The configuration file used by the local router will be the following:

```
# local-ddsrouter.yaml
version: v2.0
allowlist:
  - name: rt/chatter
   type: std_msgs::msg::dds_::String_
participants:
  - name: SimpleParticipant
   kind: local
   domain: 0
  - name: LocalWAN
   kind: wan
   discovery-server-guid:
     id: 3
   listening-addresses: # Needed for UDP communication
     - ip: 3.3.3.3 # LAN public IP
       port: 30003
       transport: udp
   connection-addresses:
      - discovery-server-guid:
         id: 2
       addresses:
         - ip: 2.2.2.2 # Public IP exposed by the k8s cluster to reach the
˓→cloud DDS-Router
           port: 30002
           transport: udp
```
Note that the simple participant will be receiving messages sent in DDS domain 0. Also note that, due to the choice of UDP as transport protocol, a listening address with the LAN public IP address needs to be specified for the local WAN participant, even when behaving as client in the participant discovery process. Make sure that the given port is reachable from outside this local network by properly configuring port forwarding in your Internet router device. The connection address points to the remote WAN participant deployed in the *K8s* cluster. For further details on how to configure WAN communication, please have a look at *[WAN Configuration](#page-37-0)*.

Note: As an alternative, *[TCP transport](#page-38-0)* may be used instead of UDP. This has the advantage of not requiring to set a listening address in the local router's WAN participant (TCP client), so there is no need to fiddle with the configuration of your Internet router device.

To launch the local router, execute:

```
ddsrouter --config-path local-ddsrouter.yaml
```
#### **Talker**

This example will make use of *ROS 2 galactic* with demo-nodes-cpp package installed. If not already present in your system, you may choose any of the available options to [install ROS galactic,](https://docs.ros.org/en/galactic/Installation.html) or even consider directly using a distributed [Docker image.](https://hub.docker.com/_/ros) Just make sure the resulting environment is prepared to utilize *eProsima Fast DDS* as middleware (see [Working with eProsima Fast DDS\)](https://docs.ros.org/en/galactic/Installation/DDS-Implementations/Working-with-eProsima-Fast-DDS.html).

Once *ROS 2* is installed, start publishing messages in DDS domain 0 by executing:

```
RMW_IMPLEMENTATION=rmw_fastrtps_cpp ros2 run demo_nodes_cpp talker
```
# **3.19.2 Kubernetes setup**

Two different deployments will be used for this example, each in a different *K8s* pod. The *DDS Router* cloud instance (cloud router) consists of two participants:

- A *[WAN Participant](#page-28-0)* that receives the messages coming from our LAN through the aforementioned UDP communication channel.
- A *[Local Discovery Server](#page-27-0)* (local DS) that propagates them to a ROS 2 listener node hosted in a different *K8s* pod.

The choice of a Local Discovery Server instead of a Simple Participant to communicate with the listener has to do with the difficulty of enabling multicast routing in cloud environments.

The described scheme is represented in the following figure:

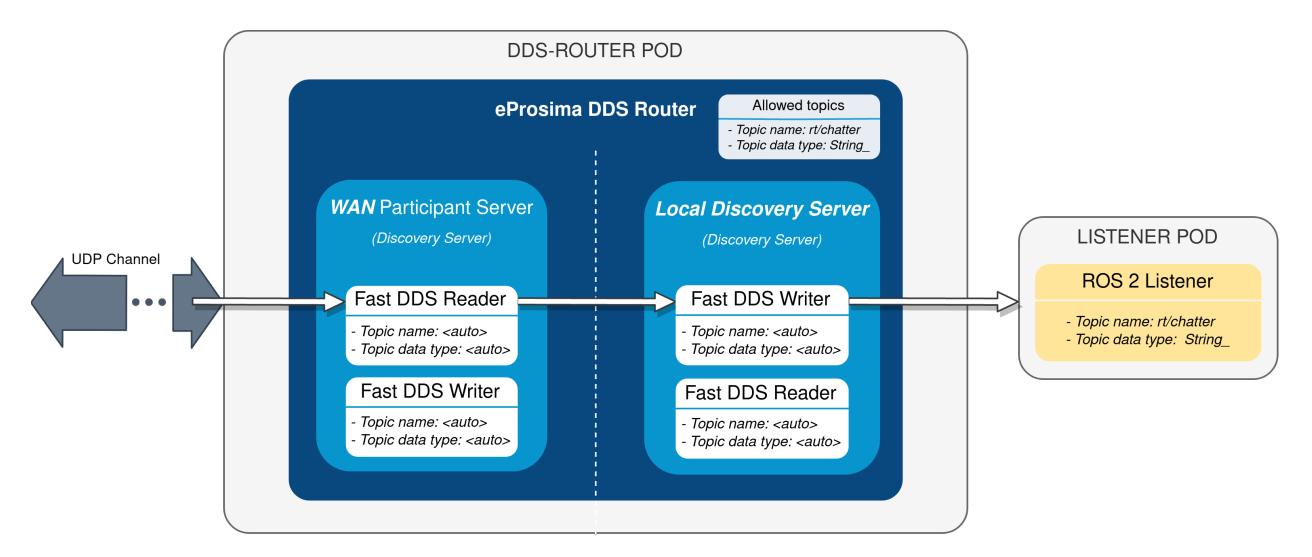

In addition to the two mentioned deployments, two *K8s* [services](https://kubernetes.io/docs/concepts/services-networking/service/) are required in order to direct dataflow to each of the pods. A LoadBalancer will forward messages reaching the cluster to the WAN participant of the cloud router, and a ClusterIP service will be in charge of delivering messages from the local DS to the listener pod. Following are the settings needed to launch these services in *K8s*:

```
kind: Service
apiVersion: v1
metadata:
  name: ddsrouter
  labels:
    app: ddsrouter
```

```
spec:
 ports:
    - name: UDP-30002
     protocol: UDP
     port: 30002
     targetPort: 30002
 selector:
   app: ddsrouter
 type: LoadBalancer
```

```
kind: Service
apiVersion: v1
metadata:
 name: local-ddsrouter
spec:
 ports:
    - name: UDP-30001
     protocol: UDP
     port: 30001
     targetPort: 30001
  selector:
   app: ddsrouter
  clusterIP: 192.168.1.11 # Private IP only reachable within the k8s cluster to.
˓→communicate with the ddsrouter application
  type: ClusterIP
```
Note: An [Ingress](https://kubernetes.io/docs/concepts/services-networking/ingress/) needs to be configured for the LoadBalancer service to make it externally-reachable. In this example we consider the assigned public IP address to be 2.2.2.2.

The configuration file used for the cloud router will be provided by setting up a [ConfigMap:](https://kubernetes.io/docs/concepts/configuration/configmap/)

```
kind: ConfigMap
apiVersion: v1
metadata:
 name: ddsrouter-config
data:
 ddsrouter.config.file: |-
   version: v2.0
   allowlist:
      - name: rt/chatter
       type: std_msgs::msg::dds_::String_
   participants:
      - name: LocalDiscoveryServer
       kind: local-discovery-server
       discovery-server-guid:
         ros-discovery-server: true
         id: 1
       listening-addresses:
         - ip: 192.168.1.11 # Private IP only reachable within the k8s cluster.
˓→to communicate with the ddsrouter application
           port: 30001
```
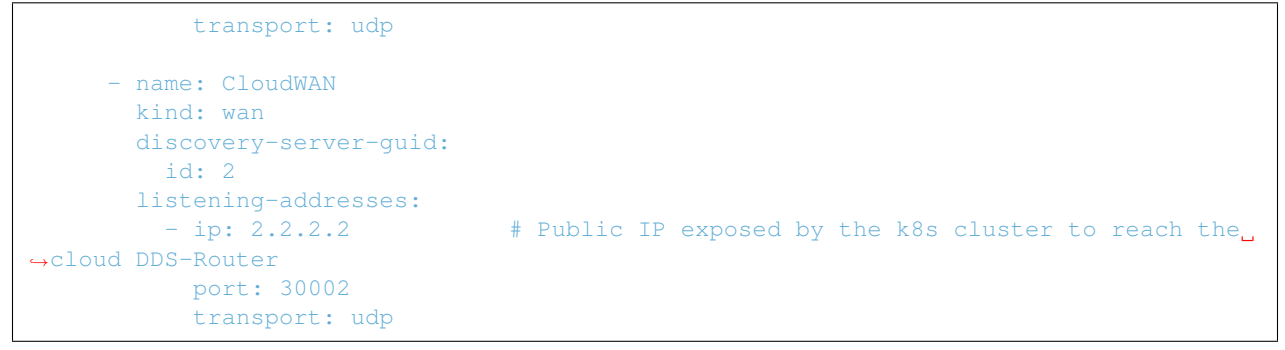

Following is a representation of the overall *K8s* cluster configuration:

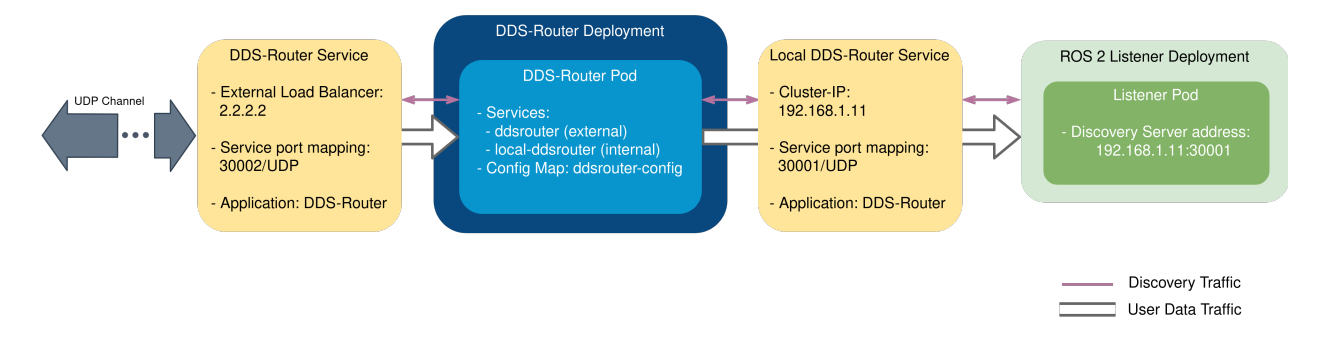

### **DDS-Router deployment**

The cloud router is launched from within a Docker image, which uses as configuration file the one hosted in the previously set up ConfigMap. This Docker image needs to be built and made available to the *K8s* cluster for using *DDS Router*, which can be accomplished by providing the following Dockerfile. If willing to see log messages in STDOUT, use Dockerfile instead. Assuming the name of the generated Docker image is ddsrouter:main, the cloud router will then be deployed with the following settings:

```
kind: Deployment
apiVersion: apps/v1
metadata:
  name: ddsrouter
  labels:
   app: ddsrouter
spec:
  replicas: 1
  selector:
   matchLabels:
      app: ddsrouter
  template:
   metadata:
      labels:
        app: ddsrouter
    spec:
      volumes:
        - name: config
          configMap:
            name: ddsrouter-config
            items:
```

```
- key: ddsrouter.config.file
         path: DDSROUTER_CONFIGURATION.yaml
containers:
  - name: ddsrouter
   image: ddsrouter:main
   ports:
      - containerPort: 30001
       protocol: UDP
      - containerPort: 30002
       protocol: UDP
   volumeMounts:
      - name: config
       mountPath: /ddsrouter/resources
restartPolicy: Always
```
#### **Listener deployment**

A suitable Docker image must also be provided in the context of the cluster in order to use *ROS 2*. We will use ros:galactic as basis for this image, install demo-nodes-cpp, and include a parser that will allow us to specify the port and IP address of the local DS. This can be achieved by using the following Dockerfile and entrypoint:

```
FROM ros:galactic
SHELL ["/bin/bash", "-c"]
# Install demo-nodes-cpp
RUN source /opt/ros/$ROS_DISTRO/setup.bash && \
   apt update && \
   apt install -y ros-$ROS_DISTRO-rmw-fastrtps-cpp && \
    apt install -y ros-$ROS_DISTRO-demo-nodes-cpp
# Set Fast DDS as middleware
ENV RMW_IMPLEMENTATION=rmw_fastrtps_cpp
COPY ./run.bash /
RUN chmod +x /run.bash
# Setup entrypoint
ENTRYPOINT ["/run.bash"]
```

```
#!/bin/bash
```

```
if \lceil \frac{s}{2} \rceil == "Listener" \rceilthen
    NODE="listener"
else
    NODE="talker"
fi
SERVER_IP=$2
SERVER_PORT=$3
# Setup environment
source "/opt/ros/$ROS_DISTRO/setup.bash"
```

```
echo "Starting ${NODE} as client of Discovery Server ${SERVER_IP}:${SERVER_PORT}"
ROS_DISCOVERY_SERVER=";${SERVER_IP}:${SERVER_PORT}" ros2 run demo_nodes_cpp ${NODE}
```
Now, assuming the name of the built image is ros2-demo-nodes:galactic, the listener pod can be deployed by providing the following configuration:

```
kind: Deployment
apiVersion: apps/v1
metadata:
 name: ros2-galactic-listener
  labels:
    app: ros2-galactic-listener
spec:
  replicas: 1
  selector:
   matchLabels:
      app: ros2-galactic-listener
  template:
   metadata:
      labels:
        app: ros2-galactic-listener
    spec:
      containers:
        - name: ros2-demo-nodes
          image: ros2-demo-nodes:galactic
          args:
            - listener
            - 192.168.1.11
            - '30001'restartPolicy: Always
```
Once all these components are up and running, communication should have been established between talker and listener nodes, so that messages finally manage to reach the listener pod and get printed in its STDOUT.

Feel free to interchange the locations of the ROS nodes by slightly modifying the provided configuration files, hosting the talker in the *K8s* cluster while the listener runs in our LAN.

# <span id="page-57-0"></span>**3.20 Linux installation from sources**

The instructions for installing the *DDS Router* application from sources and its required dependencies are provided in this page. It is organized as follows:

- *[Dependencies installation](#page-58-0)*
	- *[Requirements](#page-58-1)*
	- *[Dependencies](#page-59-0)*
- *[Colcon installation](#page-60-0)*
- *[CMake installation](#page-60-1)*
	- *[Local installation](#page-60-2)*
	- *[Global installation](#page-61-0)*

• *[Run an application](#page-62-0)*

# <span id="page-58-0"></span>**3.20.1 Dependencies installation**

*DDS Router* depends on *eProsima Fast DDS* library and certain Debian packages. This section describes the instructions for installing *DDS Router* dependencies and requirements in a Linux environment from sources. The following packages will be installed:

- foonathan\_memory\_vendor, an STL compatible C++ memory allocation library.
- fastcdr, a C++ library that serializes according to the standard CDR serialization mechanism.
- fastrtps, the core library of eProsima Fast DDS library.

First of all, the *[Requirements](#page-58-1)* and *[Dependencies](#page-59-0)* detailed below need to be met. Afterwards, the user can choose whether to follow either the *[colcon](#page-60-0)* or the *[CMake](#page-60-1)* installation instructions.

#### <span id="page-58-1"></span>**Requirements**

The installation of *DDS Router* in a Linux environment from sources requires the following tools to be installed in the system:

- *[CMake, g++, pip, wget and git](#page-58-2)*
- *[Colcon](#page-58-3)* [optional]
- *[Gtest](#page-59-1)* [for test only]

## <span id="page-58-2"></span>**CMake, g++, pip, wget and git**

These packages provide the tools required to install *DDS Router* and its dependencies from command line. Install [CMake,](https://cmake.org) [g++,](https://gcc.gnu.org/) [pip,](https://pypi.org/project/pip/) [wget](https://www.gnu.org/software/wget/) and [git](https://git-scm.com/) using the package manager of the appropriate Linux distribution. For example, on Ubuntu use the command:

sudo apt install cmake g++ pip wget git

## <span id="page-58-3"></span>**Colcon**

[colcon](https://colcon.readthedocs.io/en/released/) is a command line tool based on [CMake](https://cmake.org) aimed at building sets of software packages. Install the ROS 2 development tools [\(colcon](https://colcon.readthedocs.io/en/released/) and [vcstool\)](https://pypi.org/project/vcstool/) by executing the following command:

pip3 install -U colcon-common-extensions vcstool

Note: If this fails due to an Environment Error, add the  $-\text{user flag}$  to the pip3 installation command.

### <span id="page-59-1"></span>**Gtest**

[Gtest](https://github.com/google/googletest) is a unit testing library for C++. By default, *DDS Router* does not compile tests. It is possible to activate them with the opportune [CMake options](https://colcon.readthedocs.io/en/released/reference/verb/build.html#cmake-options) when calling [colcon](https://colcon.readthedocs.io/en/released/) or [CMake.](https://cmake.org) For more details, please refer to the *[CMake options](#page-67-0)* section. For a detailed description of the [Gtest](https://github.com/google/googletest) installation process, please refer to the [Gtest Installation Guide.](https://github.com/google/googletest)

It is also possible to clone the [Gtest](https://github.com/google/googletest) Github repository into the *DDS Router* workspace and compile it with [colcon](https://colcon.readthedocs.io/en/released/) as a dependency package. Use the following command to download the code:

```
git clone --branch release-1.10.0 https://github.com/google/googletest src/googletest-
˓→distribution
```
### <span id="page-59-0"></span>**Dependencies**

*DDS Router* has the following dependencies, when installed from sources in a Linux environment:

- *[Asio and TinyXML2 libraries](#page-59-2)*
- *[OpenSSL](#page-59-3)*
- *[yaml-cpp](#page-59-4)*
- *[eProsima dependencies](#page-60-3)*

#### <span id="page-59-2"></span>**Asio and TinyXML2 libraries**

Asio is a cross-platform C++ library for network and low-level I/O programming, which provides a consistent asynchronous model. TinyXML2 is a simple, small and efficient C++ XML parser. Install these libraries using the package manager of the appropriate Linux distribution. For example, on Ubuntu use the command:

sudo apt install libasio-dev libtinyxml2-dev

## <span id="page-59-3"></span>**OpenSSL**

OpenSSL is a robust toolkit for the TLS and SSL protocols and a general-purpose cryptography library. Install [OpenSSL](https://www.openssl.org/) using the package manager of the appropriate Linux distribution. For example, on Ubuntu use the command:

```
sudo apt install libssl-dev
```
#### <span id="page-59-4"></span>**yaml-cpp**

yaml-cpp is a YAML parser and emitter in C++ matching the YAML 1.2 spec, and is used by *DDS Router* application to parse the provided configuration files. Install yaml-cpp using the package manager of the appropriate Linux distribution. For example, on Ubuntu use the command:

sudo apt install libyaml-cpp-dev

#### <span id="page-60-3"></span>**eProsima dependencies**

If it already exists in the system an installation of *Fast DDS* library with version greater than *2.4.0*, just source this library when building the *DDS Router* application by using the command:

source <fastdds-installation-path>/install/setup.bash

In other case, just download *Fast DDS* project from sources and build it together with *DDS Router* using colcon as it is explained in section *[Colcon installation](#page-60-0)*.

# <span id="page-60-0"></span>**3.20.2 Colcon installation**

1. Create a DDS-Router directory and download the .repos file that will be used to install *DDS Router* and its dependencies:

```
mkdir -p ~/DDS-Router/src
cd ~/DDS-Router
wget https://raw.githubusercontent.com/eProsima/DDS-Router/main/ddsrouter.repos
vcs import src < ddsrouter.repos
```
Note: In case there is already a *Fast DDS* installation in the system it is not required to download and build every dependency in the .repos file. It is just needed to download and build the *DDS Router* project having sourced its dependencies. Refer to section *[eProsima dependencies](#page-60-3)* in order to check how to source *Fast DDS* library.

2. Build the packages:

colcon build

Note: Being based on [CMake,](https://cmake.org) it is possible to pass the CMake configuration options to the colcon build command. For more information on the specific syntax, please refer to the [CMake specific arguments](https://colcon.readthedocs.io/en/released/reference/verb/build.html#cmake-specific-arguments) page of the [colcon](https://colcon.readthedocs.io/en/released/) manual.

# <span id="page-60-1"></span>**3.20.3 CMake installation**

This section explains how to compile *DDS Router* with [CMake,](https://cmake.org) either *[locally](#page-60-2)* or *[globally](#page-61-0)*.

### <span id="page-60-2"></span>**Local installation**

1. Create a DDS-Router directory where to download and build *DDS Router* and its dependencies:

mkdir ~/DDS-Router

- 2. Clone the following dependencies and compile them using [CMake.](https://cmake.org)
	- [Foonathan memory](https://github.com/foonathan/memory)

```
cd ~/DDS-Router
git clone https://github.com/eProsima/foonathan_memory_vendor.git
mkdir foonathan_memory_vendor/build
cd foonathan_memory_vendor/build
cmake .. -DCMAKE_INSTALL_PREFIX=~/DDS-Router/install -DBUILD_SHARED_
˓→LIBS=ON
cmake --build . --target install
```
• [Fast CDR](https://github.com/eProsima/Fast-CDR.git)

```
cd ~/DDS-Router
git clone https://github.com/eProsima/Fast-CDR.git
mkdir Fast-CDR/build
cd Fast-CDR/build
cmake .. -DCMAKE_INSTALL_PREFIX=~/DDS-Router/install
cmake --build . --target install
```
• [Fast DDS](https://github.com/eProsima/Fast-DDS.git)

```
cd ~/DDS-Router
git clone https://github.com/eProsima/Fast-DDS.git
mkdir Fast-DDS/build
cd Fast-DDS/build
cmake .. -DCMAKE_INSTALL_PREFIX=~/DDS-Router/install -DCMAKE_PREFIX
˓→PATH=~/DDS-Router/install
cmake --build . --target install
```
3. Once all dependencies are installed, install *DDS Router*:

```
cd ~/DDS-Router
git clone https://github.com/eProsima/DDS-Router.git
mkdir DDS-Router/build
cd DDS-Router/build
cmake .. -DCMAKE_INSTALL_PREFIX=~/DDS-Router/install -DCMAKE_PREFIX_PATH=~/DDS-
˓→Router/install
cmake --build . --target install
```
Note: By default, *DDS Router* does not compile tests. However, they can be activated by downloading and installing [Gtest](https://github.com/google/googletest) and building with CMake option -DBUILD\_TESTS=ON.

### <span id="page-61-0"></span>**Global installation**

To install *DDS Router* system-wide instead of locally, remove all the flags that appear in the configuration steps of Fast-CDR, Fast-DDS, and DDS-Router, and change the first in the configuration step of foonathan\_memory\_vendor to the following:

-DCMAKE\_INSTALL\_PREFIX=/usr/local/ -DBUILD\_SHARED\_LIBS=ON

# <span id="page-62-0"></span>**3.20.4 Run an application**

To run the *DDS Router* application, source the *Fast DDS* library and execute the executable file that has been installed in <install-path>/ddsrouter/bin/ddsrouter:

```
# If built has been done using colcon, all projects could be sourced as follows
source install/setup.bash
./<install-path>/ddsrouter/bin/ddsrouter
```
Be sure that this executable has execute permissions.

# **3.21 Windows installation from sources**

The instructions for installing the *DDS Router* application from sources and its required dependencies are provided in this page. It is organized as follows:

- *[Dependencies installation](#page-62-1)*
	- *[Requirements](#page-63-0)*
	- *[Dependencies](#page-64-0)*
- *[Colcon installation](#page-65-0)*
- *[CMake installation](#page-66-0)*
	- *[Local installation](#page-66-1)*
	- *[Global installation](#page-67-1)*
- *[Run an application](#page-67-2)*

# <span id="page-62-1"></span>**3.21.1 Dependencies installation**

*DDS Router* depends on *eProsima Fast DDS* library and certain Debian packages. This section describes the instructions for installing *DDS Router* dependencies and requirements in a Windows environment from sources. The following packages will be installed:

- foonathan\_memory\_vendor, an STL compatible C++ memory allocation library.
- fastcdr, a C++ library that serializes according to the standard CDR serialization mechanism.
- fastrtps, the core library of eProsima Fast DDS library.

First of all, the *[Requirements](#page-63-0)* and *[Dependencies](#page-64-0)* detailed below need to be met. Afterwards, the user can choose whether to follow either the *[colcon](#page-65-0)* or the *[CMake](#page-66-0)* installation instructions.

### <span id="page-63-0"></span>**Requirements**

The installation of *eProsima Fast DDS* in a Windows environment from sources requires the following tools to be installed in the system:

- *[Visual Studio](#page-63-1)*
- *[Chocolatey](#page-63-2)*
- *[CMake, pip3, wget and git](#page-63-3)*
- *[Colcon](#page-63-4)* [optional]
- *[Gtest](#page-64-1)* [for test only]

## <span id="page-63-1"></span>**Visual Studio**

[Visual Studio](https://visualstudio.microsoft.com/) is required to have a C++ compiler in the system. For this purpose, make sure to check the Desktop development with C++ option during the Visual Studio installation process.

If Visual Studio is already installed but the Visual C++ Redistributable packages are not, open Visual Studio and go to Tools -> Get Tools and Features and in the Workloads tab enable Desktop development with C++. Finally, click Modify at the bottom right.

## <span id="page-63-2"></span>**Chocolatey**

Chocolatey is a Windows package manager. It is needed to install some of *eProsima Fast DDS*'s dependencies. Download and install it directly from the [website.](https://chocolatey.org/)

#### <span id="page-63-3"></span>**CMake, pip3, wget and git**

These packages provide the tools required to install *eProsima Fast DDS* and its dependencies from command line. Download and install [CMake,](https://cmake.org) [pip3,](https://docs.python.org/3/installing/index.html) [wget](https://www.gnu.org/software/wget/) and [git](https://git-scm.com/) by following the instructions detailed in the respective websites. Once installed, add the path to the executables to the PATH from the *Edit the system environment variables* control panel.

#### <span id="page-63-4"></span>**Colcon**

[colcon](https://colcon.readthedocs.io/en/released/) is a command line tool based on [CMake](https://cmake.org) aimed at building sets of software packages. Install the ROS 2 development tools [\(colcon](https://colcon.readthedocs.io/en/released/) and [vcstool\)](https://pypi.org/project/vcstool/) by executing the following command:

pip3 install -U colcon-common-extensions vcstool

Note: If this fails due to an Environment Error, add the  $-\text{user flag}$  to the pip3 installation command.

### <span id="page-64-1"></span>**Gtest**

Gtest is a unit testing library for C++. By default, *DDS Router* does not compile tests. It is possible to activate them with the opportune [CMake options](https://colcon.readthedocs.io/en/released/reference/verb/build.html#cmake-options) when calling [colcon](https://colcon.readthedocs.io/en/released/) or [CMake.](https://cmake.org) For more details, please refer to the *[CMake options](#page-67-0)* section.

Run the following commands on your workspace to install Gtest.

```
git clone https://github.com/google/googletest.git
cmake -DCMAKE_INSTALL_PREFIX='C:\Program Files\gtest' -Dgtest_force_shared_crt=ON -
˓→DBUILD_GMOCK=ON ^
    -B build\gtest -A x64 -T host=x64 googletest
cmake --build build\gtest --config Release --target install
```
or refer to the [Gtest Installation Guide](https://github.com/google/googletest) for a detailed description of the Gtest installation process.

### <span id="page-64-0"></span>**Dependencies**

*DDS Router* has the following dependencies, when installed from sources in a Windows environment:

- *[Asio and TinyXML2 libraries](#page-64-2)*
- *[OpenSSL](#page-64-3)*
- *[yaml-cpp](#page-65-1)*
- *[eProsima dependencies](#page-65-2)*

#### <span id="page-64-2"></span>**Asio and TinyXML2 libraries**

Asio is a cross-platform C++ library for network and low-level I/O programming, which provides a consistent asynchronous model. TinyXML2 is a simple, small and efficient C++ XML parser. They can be downloaded directly from the links below:

- [Asio](https://github.com/ros2/choco-packages/releases/download/2020-02-24/asio.1.12.1.nupkg)
- [TinyXML2](https://github.com/ros2/choco-packages/releases/download/2020-02-24/tinyxml2.6.0.0.nupkg)

After downloading these packages, open an administrative shell with *PowerShell* and execute the following command:

choco install -y -s <PATH\_TO\_DOWNLOADS> asio tinyxml2

where <PATH\_TO\_DOWNLOADS> is the folder into which the packages have been downloaded.

## <span id="page-64-3"></span>**OpenSSL**

OpenSSL is a robust toolkit for the TLS and SSL protocols and a general-purpose cryptography library. Download and install the latest OpenSSL version for Windows at this [link.](https://slproweb.com/products/Win32OpenSSL.html) After installing, add the environment variable OPENSSL\_ROOT\_DIR pointing to the installation root directory.

#### For example:

```
OPENSSL_ROOT_DIR=C:\Program Files\OpenSSL-Win64
```
#### <span id="page-65-1"></span>**yaml-cpp**

yaml-cpp is a YAML parser and emitter in C++ matching the YAML 1.2 spec, and is used by *DDS Router* application to parse the provided configuration files. From an administrative shell with *PowerShell*, execute the following commands in order to download and install yaml-cpp for Windows:

```
git clone --branch yaml-cpp-0.7.0 https://github.com/jbeder/yaml-cpp
cmake -DCMAKE_INSTALL_PREFIX='C:\Program Files\yamlcpp' -B build\yamlcpp yaml-cpp
cmake --build build\yamlcpp --target install # If building in Debug mode, add --
˓→config Debug
```
#### <span id="page-65-2"></span>**eProsima dependencies**

If it already exists in the system an installation of *Fast DDS* library with version greater than *2.4.0*, just source this library when building the *DDS Router* application by using the command:

source <fastdds-installation-path>/install/setup.bash

In other case, just download *Fast DDS* project from sources and build it together with *DDS Router* using colcon as it is explained in section *[Colcon installation](#page-65-0)*.

# <span id="page-65-0"></span>**3.21.2 Colcon installation**

Important: Run colcon within a Visual Studio prompt. To do so, launch a *Developer Command Prompt* from the search engine.

1. Create a DDS-Router directory and download the .repos file that will be used to install *DDS Router* and its dependencies:

```
mkdir <path\to\user\workspace>\DDS-Router
cd <path\to\user\workspace>\DDS-Router
mkdir src
wget https://raw.githubusercontent.com/eProsima/DDS-Router/main/ddsrouter.repos
vcs import src < ddsrouter.repos
```
Note: In case there is already a *Fast DDS* installation in the system it is not required to download and build every dependency in the .repos file. It is just needed to download and build the *DDS Router* project having sourced its dependencies. Refer to section *[eProsima dependencies](#page-60-3)* in order to check how to source *Fast DDS* library.

2. Build the packages:

colcon build

Note: Being based on [CMake,](https://cmake.org) it is possible to pass the CMake configuration options to the colcon build command. For more information on the specific syntax, please refer to the [CMake specific arguments](https://colcon.readthedocs.io/en/released/reference/verb/build.html#cmake-specific-arguments) page of the [colcon](https://colcon.readthedocs.io/en/released/) manual.

# <span id="page-66-0"></span>**3.21.3 CMake installation**

This section explains how to compile *DDS Router* with [CMake,](https://cmake.org) either *[locally](#page-66-1)* or *[globally](#page-67-1)*.

## <span id="page-66-1"></span>**Local installation**

1. Open a command prompt, and create a DDS-Router directory where to download and build *DDS Router* and its dependencies:

```
mkdir <path\to\user\workspace>\DDS-Router
```
- 2. Clone the following dependencies and compile them using [CMake.](https://cmake.org)
	- [Foonathan memory](https://github.com/foonathan/memory)

```
cd <path\to\user\workspace>\DDS-Router
git clone https://github.com/eProsima/foonathan_memory_vendor.git
cd foonathan_memory_vendor
mkdir build
cd build
cmake .. -DCMAKE_INSTALL_PREFIX=<path\to\user\workspace>\DDS-Router\
˓→install ^
   -DBUILD_SHARED_LIBS=ON
cmake --build . --config Release --target install
```
• [Fast CDR](https://github.com/eProsima/Fast-CDR.git)

```
cd <path\to\user\workspace>\DDS-Router
git clone https://github.com/eProsima/Fast-CDR.git
cd Fast-CDR
mkdir build
cd build
cmake .. -DCMAKE_INSTALL_PREFIX=<path\to\user\workspace>\DDS-Router\
˓→install
cmake --build . --config Release --target install
```
• [Fast DDS](https://github.com/eProsima/Fast-DDS.git)

```
cd <path\to\user\workspace>\DDS-Router
git clone https://github.com/eProsima/Fast-DDS.git
cd Fast-DDS
mkdir build
cd build
cmake .. -DCMAKE_INSTALL_PREFIX=<path\to\user\workspace>\DDS-Router\
˓→install ^
    -DCMAKE_PREFIX_PATH=<path\to\user\workspace>\DDS-Router\install
cmake --build . --config Release --target install
```
#### 3. Once all dependencies are installed, install *DDS Router*:

```
cd <path\to\user\workspace>\DDS-Router
git clone https://github.com/eProsima/DDS-Router.git
cd DDS-Router
mkdir build
cd build
cmake .. -DCMAKE_INSTALL_PREFIX=<path\to\user\workspace>\DDS-Router\install ^
```

```
-DCMAKE_PREFIX_PATH=<path\to\user\workspace>\DDS-Router\install
cmake --build . --config Release --target install
```
Note: By default, *DDS Router* does not compile tests. However, they can be activated by downloading and installing [Gtest](https://github.com/google/googletest) and building with CMake option -DBUILD\_TESTS=ON.

#### <span id="page-67-1"></span>**Global installation**

To install *DDS Router* system-wide instead of locally, remove all the flags that appear in the configuration steps of foonathan\_memory\_vendor, Fast-CDR, Fast-DDS, and DDS-Router

# <span id="page-67-2"></span>**3.21.4 Run an application**

If the *DDS Router* was compiled using colcon, when running an instance of a *DDS Router*, the colcon overlay built in the dedicated DDS-Router directory must be sourced. There are two possibilities:

• Every time a new shell is opened, prepare the environment locally by typing the command:

setup.bat

• Add the sourcing of the colcon overlay permanently, by opening the *Edit the system environment variables* control panel, and adding ~/Fast-DDS/install/setup.bat to the PATH.

However, when running an instance of a *DDS Router* compiled using CMake, it must be linked with its dependencies where the packages have been installed. This can be done by opening the *Edit system environment variables* control panel and adding to the PATH the *DDS Router*, *Fast DDS* and *Fast CDR* installation directories:

- *Fast DDS*: C:\Program Files\fastrtps
- *Fast CDR*: C:\Program Files\fastcdr
- *DDS Router*: C:\Program Files\ddsrouter

# <span id="page-67-0"></span>**3.22 CMake options**

*eProsima DDS Router* provides numerous CMake options for changing the behavior and configuration of *DDS Router*. These options allow the developer to enable/disable certain *DDS Router* settings by defining these options to ON/OFF at the CMake execution, or set the required path to certain dependencies.

Warning: These options are only for developers who installed *eProsima DDS Router* following the compilation steps described in *[Linux installation from sources](#page-57-0)*.

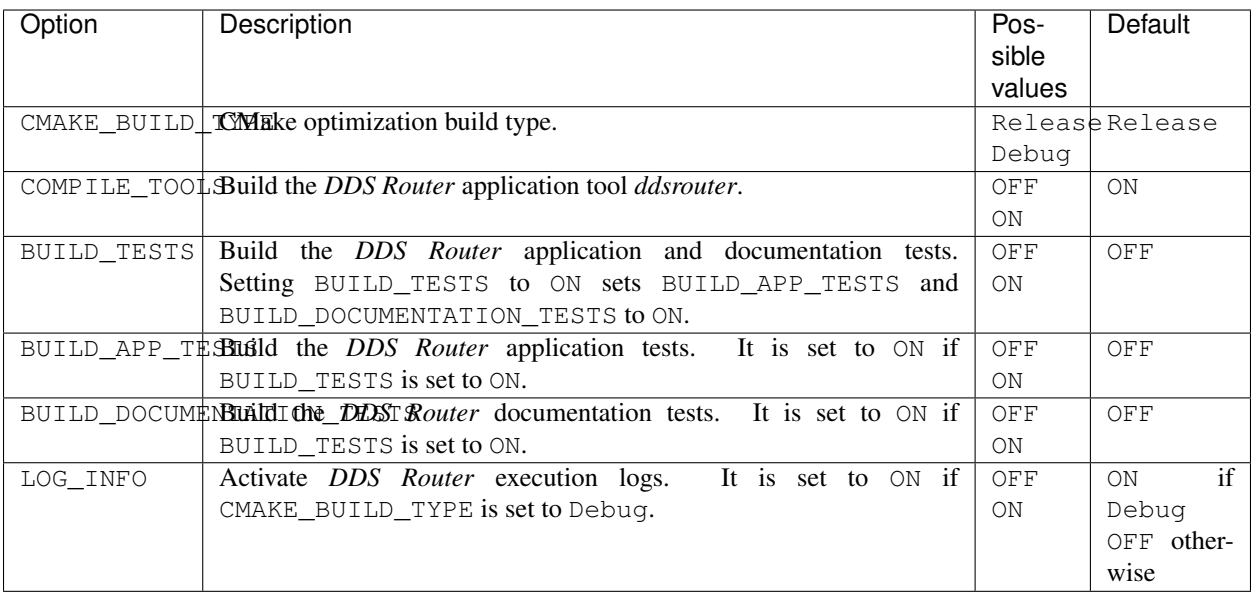

# **3.23 Version v0.3.0**

This release includes the following major changes:

- New DDS Router library that provides the DDS Router features through a C++ API.
- Division of DDS Router application into several packages.
	- *ddsrouter\_event*: C++ library which implements System Operating (SO)-dependent signal handlers.
	- *ddsrouter\_utils*: C++ library which implements various utility functions.
	- *ddsrouter\_core*: C++ library which implements the DDS Router operation and exports the DDS Router C++ API.
	- *ddsrouter\_yaml*: C++ library to parse the DDS Router *yaml* configuration files.
	- *ddsrouter\_tool*: DDS Router end-user application.
- New dynamic topic discovery feature to automatically discover DDS Topics in a DDS network.
- Allow using wildcard characters to define topics in allowlist and blocklist.
- Build internal topic tracks via the builtin-topics configuration.

This release includes the following Routing features:

• Apply DDS Topic filtering rules using the allowlist and blocklist lists.

This release includes the following User Interface features:

- Upgrade the *yaml* configuration file to version 2.0 which breaks compatibility with version 1.0.
- Support for both version 1.0 and version 2.0 of the *yaml* configuration file, maintaining version 1.0 by default.
- Improve reporting of errors resulting from parsing a malformed *yaml* configuration file.

This release includes the following Continuous-Integration features:

• Add tests for the *yaml* parsing library (*ddsrouter\_yaml*).

• Specific testing GitHub actions for each DDS Router package for both Windows and Linux platforms.

This release fixes the following major bugs:

- Fix deadlock between Track and Fast DDS Reader mutex.
- Support any size for in and out messages.

This release fixes the following minor bugs:

- Fix parsing of *reload-time* executable argument.
- Handle signals in dedicated threads to prevent hangs when terminating execution.
- Fix rare deadlock in EventHandler when destroying and callback called.

This release includes the following Documentation features:

- DDS Router execution from a provided Docker image.
- Update all examples of *yaml* configuration files to be consistent with the new *yaml* configuration version.
- High-level repository structure description and developer contribution guidelines.
- Improved and extended *[Topic Filtering](#page-30-0)* section according to the new dynamic topic discovery functionality.

# **3.24 Previous Versions**

# **3.24.1 Version v0.2.0**

This release includes the following Configuration features:

- Support TLS over TCP configuration and communication.
- Support IPv6 communication via UDP, TCP and TLS over TCP.
- Support DNS by given Domain Name in configuration instead of an IP address.
- Support keyed topics.

This release includes the following Routing features:

• Zero-Copy data transmission between internal Participants.

This release includes the following User Interface features:

• Shutdown the DDS Router application gracefully sending SIGTERM (kill) or SIGINT (^C) signals.

This release includes the following Continuous-Integration features:

- Add communication tests for UDP, TCP and TLS over TCP WAN cases.
- Extend tool test with more complex configurations.
- Remove Flaky tests from CI required passing tests.
- Implement a new class to check that no warning or error logs are produced during test executions.
- Add gMock to test libraries.

This release fixes the following major bugs:

- Fix GUID creation when explicit guid is provided.
- Show error when participant ids are duplicated.

This release fixes the following **minor bugs**:

- Change YAML example configurations to YAML format (instead of JSON) fixing an issue when blank lines were missing at the end of the file.
- Normalize the error and process exit when failure.
- Fix documentation typos.

# **3.24.2 Version v0.1.0**

This is the first release of eProsima *DDS Router*.

This release includes several features regarding the routing of DDS data, *the DDS Router* configuration, the user interaction with the *DDS Router*, and the different DDS configurations that the application is able to reproduce.

This release includes the following User Interface features:

- Application executable.
- Application executable arguments.
- Signal handler to close the application.
- FileWatcher thread to watch and reload the configuration file.
- Periodic timer to force reload configuration.
- Application run-time user logs.
- Application run-time debug logs.
- Error handling:
	- Error log and exit program when reading configuration fails.
	- Error log and exit program when initializing Participants fails.
	- Error log and continuing execution when execution error occurs.

This release includes the following Configuration features:

- Allow to execute the application with a *YAML* configuration file.
- Support for initial topics in allowlist.
- Support for block topic filters.
- Different Participant configurations:
	- Domain Id.
	- Discovery Server GuidPrefix.
	- Listening addresses.
	- Connection addresses.

This release includes the following Routing features:

- Support for routing Topics specified in allowlist regarding Topic name and Topic Type name.
- Support for connecting to new Topics in run-time (by reloading configuration).
- Support for disabling a Topic in run-time.
- Support for enabling a Topic that has been disabled in run-time.
- Route messages of each Participant to all the other Participants.
- Agnostic to topic data types.

This release includes the following DDS features:

- Allow UDP, TCP and SHM transport communication.
- Allow dynamic discovery of new entities.
- Using *eProsima Fast DDS* RTPS layer for discovery, publication and subscription.

This release includes the following Participant features:

- Echo Participant.
- Simple Participant, able to connect to a Simple Discovery UDP DDS network.
- Local Discovery Server Participant, able to connect to a local Discovery Server as Client or Server.
- WAN Participant, able to connect to a WAN Discovery Server network as Client or Server.

This release includes the following Examples:

- Echo Example, to monitor a local simple network.
- Domain Change Example, to connect two different domains.
- ROS 2 Discovery Server Example, to connect a regular DDS network with a Discovery Server network using ROS 2 configuration.
- WAN Example, to connect two DDS networks in different LANs.

This release includes the following Documentation features:

• This same documentation.

# **3.25 Glossary**

- <span id="page-71-2"></span>LAN Local Area Network
- <span id="page-71-1"></span>NAT Network Address Translation: Typically an internet router multiplexes all the traffic through a public IP to several private IPs. Usually, the machines under the router network cannot be accessed from the outside unless a Port is forwarded in the router configuration, or if such host has previously started a TCP communication with the message source.
- <span id="page-71-3"></span>TCP Transmission Control Protocol
- <span id="page-71-4"></span>UDP User Datagram Protocol
- <span id="page-71-0"></span>WAN Wide Area Network
### **INDEX**

# D

DataReader, [38](#page-41-0) DataWriter, [38](#page-41-0) Discovery Server, [38](#page-41-0) Domain Id, [38](#page-41-0) DomainParticipant, [38](#page-41-0)

## E

Endpoint, [38](#page-41-0)

## G

Guid,  $38$ GuidPrefix, [38](#page-41-0)

## L

LAN, [68](#page-71-0)

## N

NAT, [68](#page-71-0)

## P

Participant, [37](#page-40-0) Participant Kind, [37](#page-40-0) Participant Name, [37](#page-40-0) Payload, [37](#page-40-0)

### T

TCP , [68](#page-71-0) Topic , [38](#page-41-0)

### $\cup$

UDP , [68](#page-71-0)

### W

WAN, [68](#page-71-0)